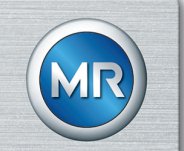

# 在线油分析 ECOSENSE® ACTIVE PART 操作说明书

8969216/00 ZH

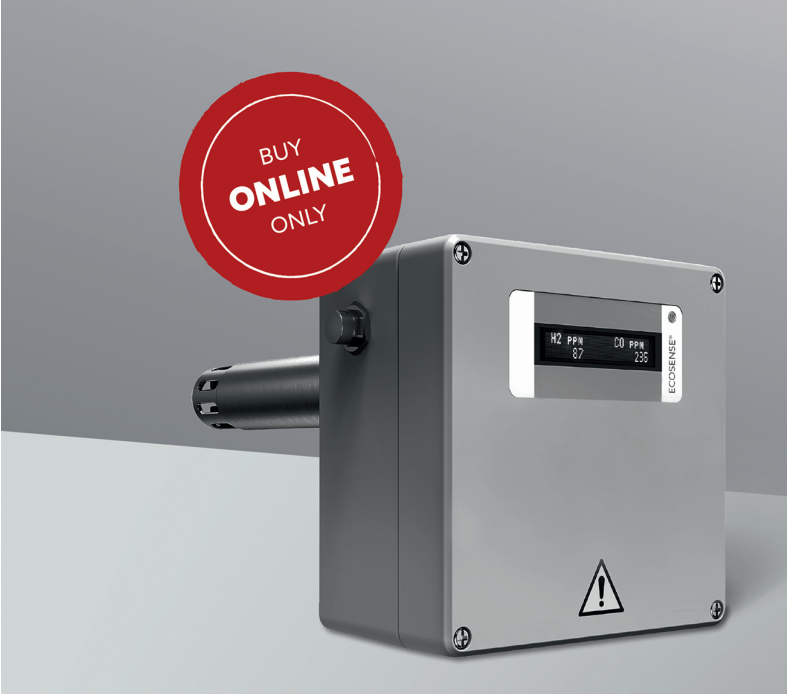

© Maschinenfabrik Reinhausen 保留所有权利

本文件未经明确授权不得擅自复印、分发和使用,也不得告知他人文件内容。 违者需负赔偿责任。保留所有专利、实用新型和外观设计注册的权利。

上述文件编辑定稿之后,产品可能发生变更。

明确保留对技术数据、设计以及供货范围进行变更的权利。

原则上,在处理相应报价和订单时所提供的信息和相关约定都具有约束力。 原版使用说明书采用德语编制。

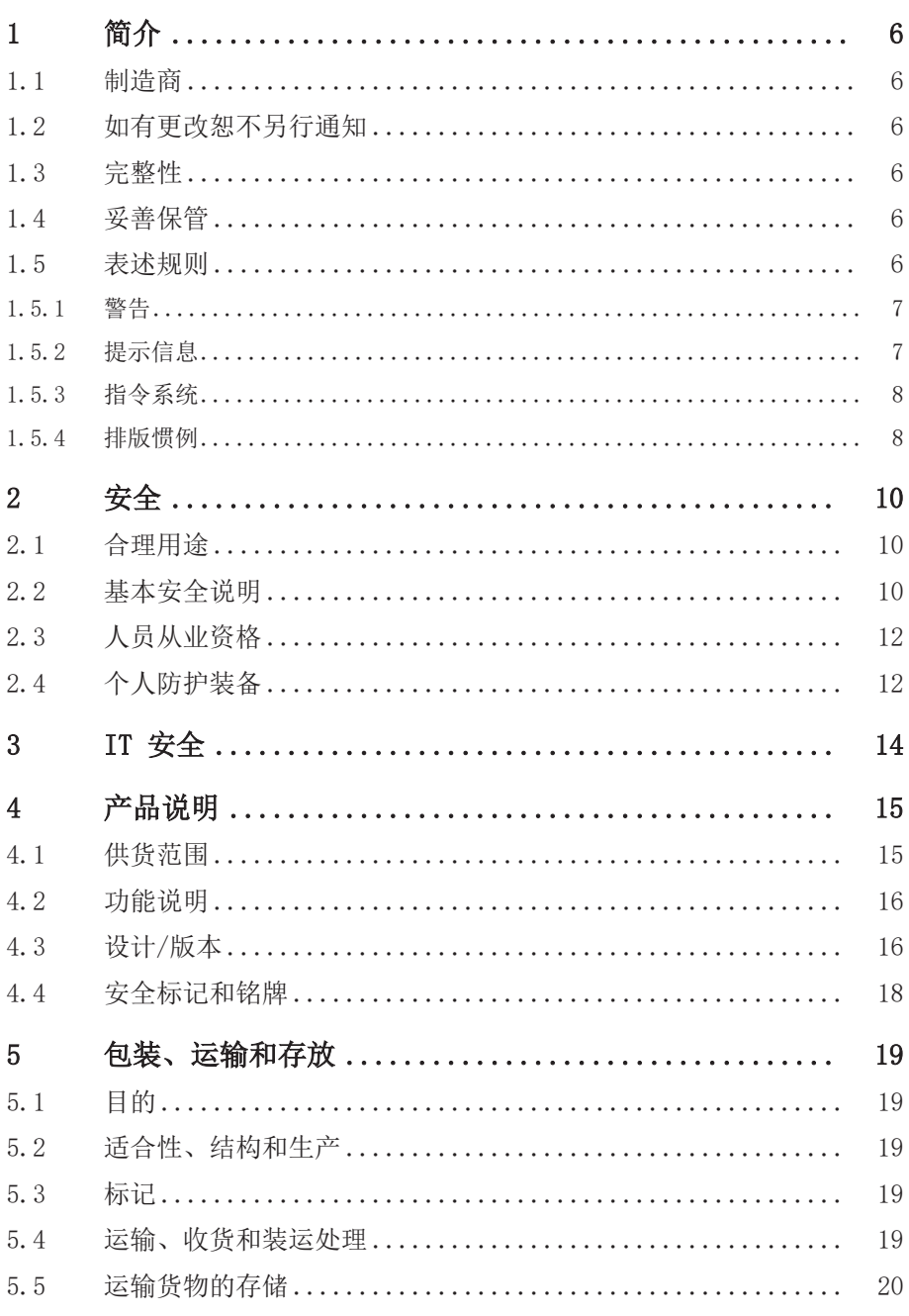

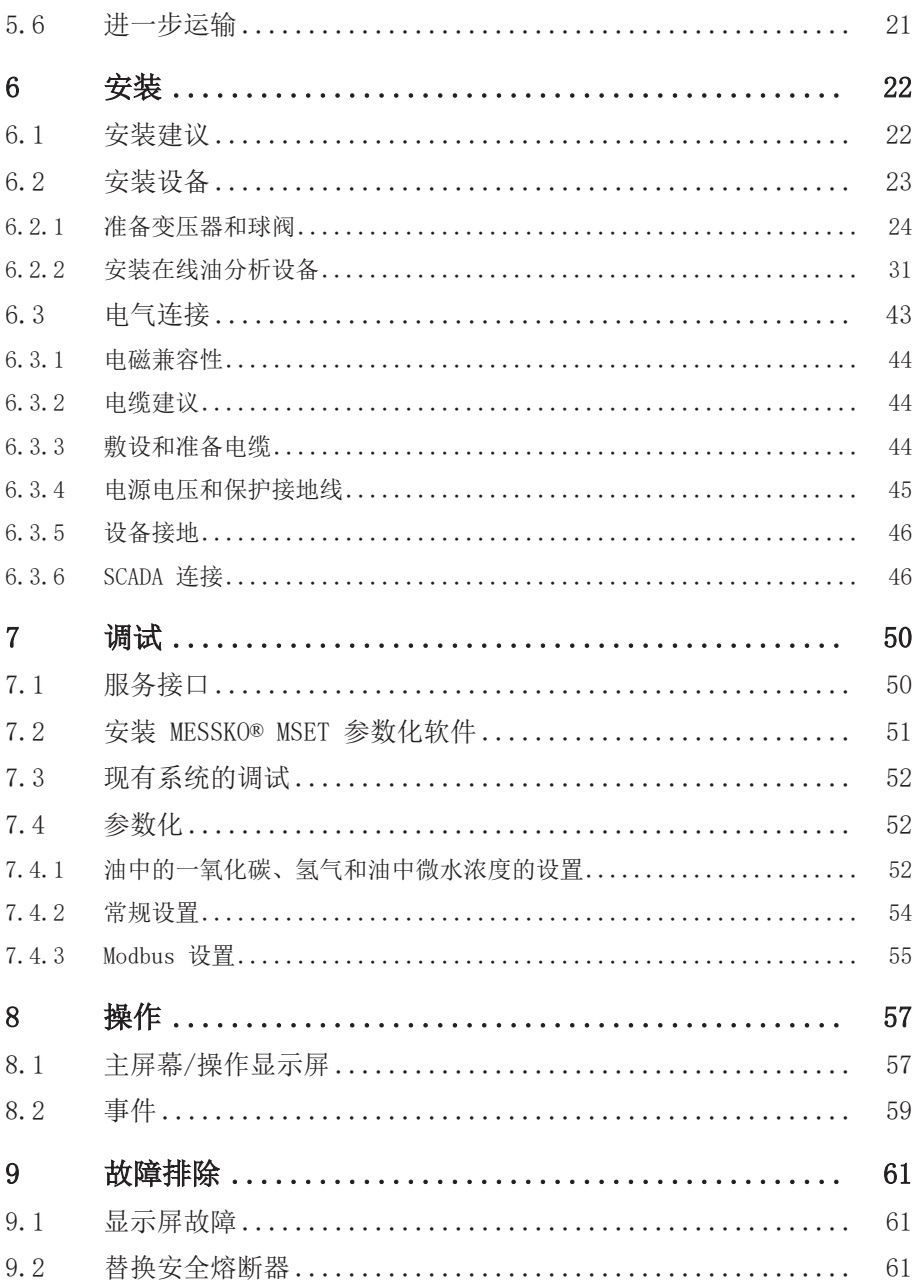

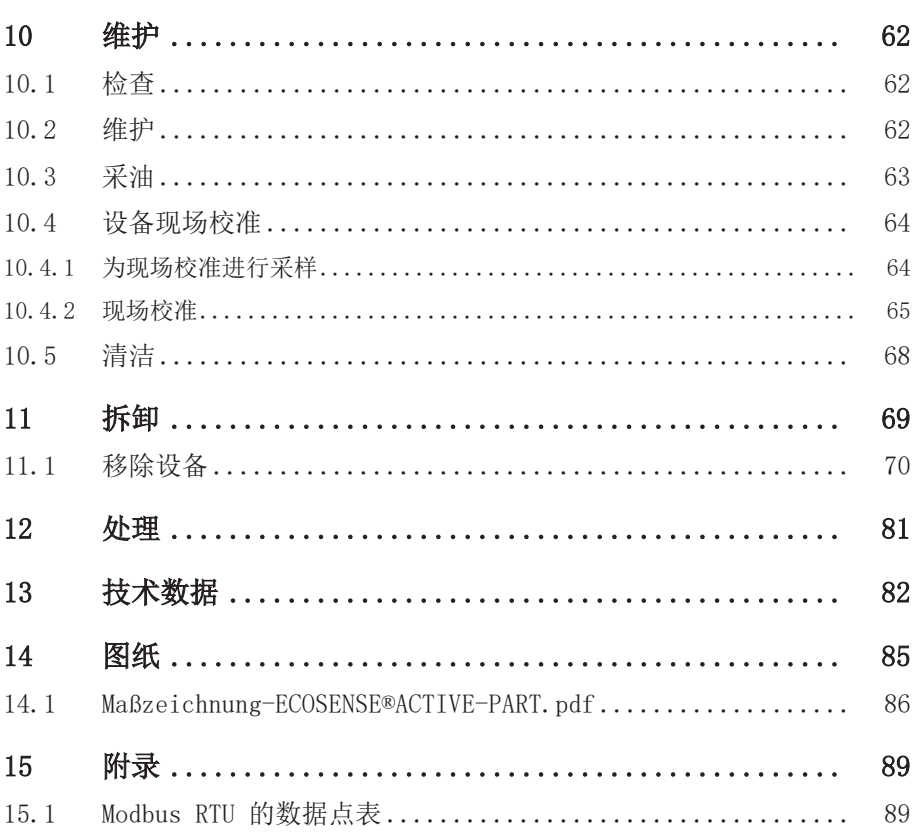

<span id="page-5-0"></span>此技术文档包含了有关安全及正确安装、连接、调试及监控产品的详细介绍。 此技术文档主要面向受过专业培训的授权人员。

# <span id="page-5-1"></span>1.1 制造商

Maschinenfabrik Reinhausen GmbH Falkensteinstrasse 8 93059 Regensburg Germany 电话:+49 941 4090 2703 电子邮件:[ecosense@reinhausen.com](mailto:ecosense@reinhausen.com) 网址:[www.reinhausen.com](http://www.reinhausen.com) MR 客户门户网站: <https://portal.reinhausen.com>

如需本产品的更多信息以及本技术文件的副本,可通过上述地址获取。

# <span id="page-5-2"></span>1.2 如有更改恕不另行通知

本技术文件中的信息包括打印时批准的技术规范。重要修改将包含在新版本的 技术文件中。

本技术文件的文档编号和版本号在页脚显示。

# <span id="page-5-3"></span>1.3 完整性

如果未提供支持文档,本技术文件将不完整:

- 工作认证
- ECOSENSE® ACTIVE PART 操作说明书
- MESSKO® MSET 参数化软件操作说明书
	- –在客户门户网站注册下载: https://portal.reinhausen.com.
	- –在 myEquipment > Components 下创建您的 ECOSENSE® ACTIVE PART。
	- –然后在 mySelfServices > Software updates 下输入序列号。

# <span id="page-5-4"></span>1.4 妥善保管

请妥善保管本技术文件和所有支持文档,以供日后使用。

#### <span id="page-5-5"></span>1.5 表述规则

本节包含有关所使用的符号与强调文字的概述。

### <span id="page-6-0"></span>1.5.1 警告

本技术文件中的警告显示如下。

#### 1.5.1.1 与章节相关的警告

与章节相关的警告涉及本技术文档中的整个章或节、小节或者若干段落。与章 节相关的警告使用以下格式:

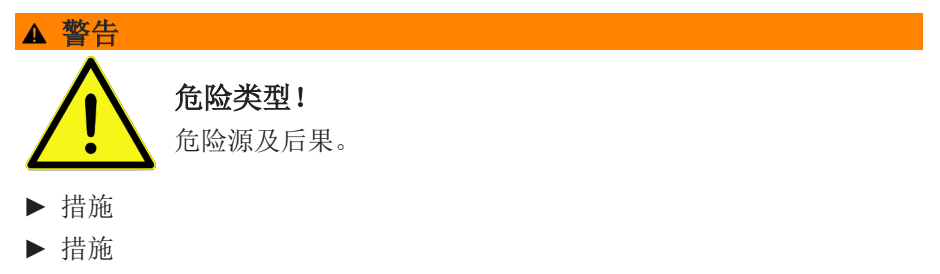

# 1.5.1.2 嵌入式警告信息

嵌入式警告涉及某节内的某个特定部分。 这些警告适用于小于与章节相关的 警告的信息单位。 嵌入式警告使用以下格式:

危险! 有关如何避免危险情况的说明。

#### 1.5.1.3 信号词

视产品而定,使用以下信号词:

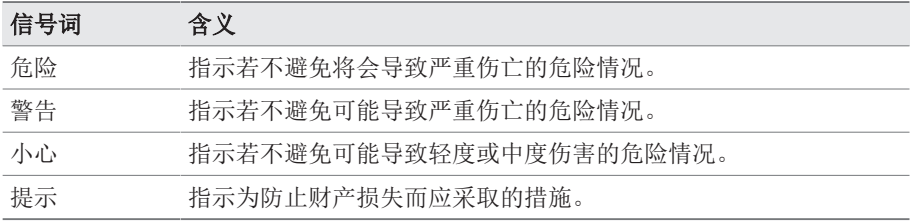

表 1: 警告提示中的信号词

#### <span id="page-6-1"></span>1.5.2 提示信息

信息有助于简化某些流程并帮助理解。 在本技术资料中,提示信息以下列形 式出现:

# 1 简介

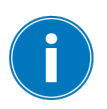

重要信息

# <span id="page-7-0"></span>1.5.3 指令系统

本技术文件包含单步和多步指令。

### 单步指令

仅由单个进程步骤组成的指令按以下方式构成: 行动目标

- ü 要求(可选)。
- ► 步骤 1(共 1 个步骤)。 ð 步骤结果(可选)。
- ð 行动结果(可选)。

# 多步指令

由多个进程步骤组成的指令按以下方式构成:

行动目标

ü 要求(可选)。

1.步骤 1。

ð 步骤结果(可选)。

2.步骤 2。

ð 步骤结果(可选)。

ð 行动结果(可选)。

### <span id="page-7-1"></span>1.5.4 排版惯例

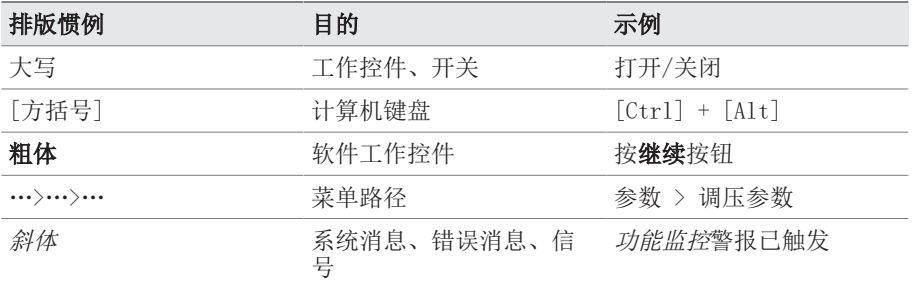

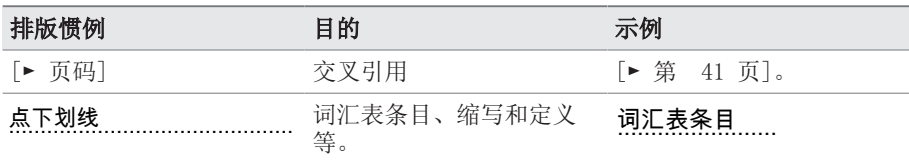

表 2: 本技术文件采用的排版惯例

- <span id="page-9-0"></span>▪ 请仔细阅读此技术文件,以熟悉该产品。
- 该技术文件为本产品的一部分。
- 尤其应阅读并遵循本节中所给出的安全说明。
- 遵循本技术文件中给出的警告信息,以防发生与功能相关的危险。
- 本产品以最先进的技术打造而成。但是,如果操作不当,则会对操作员的 生命和人身健康造成危险或对本产品造成损坏,以及引起其它资产损失。

#### <span id="page-9-1"></span>2.1 合理用途

该设备专为电气能源系统及设施而设计。该产品可通过测量设备的绝缘油中气 体和水分的浓度,及时发现和报告监控设备(例如,变压器)中出现的潜在有 害趋势。

该产品未经过专门设计,不适用于检测迅速生成的故障,因此无法保护设备免 于发生此类故障(例如通过停机)。为此,请使用专为此目的而设计的安全设 备。

如果按照设计用途使用,并遵循此技术文档中规定的要求和条件以及此技术文 档中与产品相关的警告提示信息(附在产品上),则该产品不会对人员、财产 或环境造成任何危险。在产品的整个使用周期(从交货、安装和操作到拆卸和 处置)内,上述内容均适用。

预期用途如下:

- 按照此技术文档和约定的交货条件及技术数据对本产品进行操作。
- 确保任何必要工作仅由合格人员来完成。
- 交付的设备只能用于预定用途,并且只按照此技术文档的规范进行使用。
- 遵循此技术文档中关于电磁兼容性和技术数据的提示信息。

#### <span id="page-9-2"></span>2.2 基本安全说明

为避免产生事故、故障和损坏,并消除对环境造成无法承受的不利影响的风 险,负责运输、安装、操作、维护和处置产品或产品零件的人员必须确保遵守 以下事项:

#### 个人防护装备

穿着宽松或穿戴不合宜的衣物会增加陷入困境或被旋转机器卷入以及被设备的 凸出部分刮到的危险。这些无疑会增加对操作员生命及人身健康造成的危险。

- 特殊作业所需的所有必要设备及个人防护装备,如安全帽、安全鞋等,操 作员必须穿戴齐全才可执行相应操作。. 请遵[循"个人防护装备" \[](#page-11-1)▶[部分](#page-11-1) [2.4, 页 12\]](#page-11-1)部分的相关要求。
- 切勿穿着破损的个人防护装备。
- 切勿佩戴戒指、项链或其它首饰。
- 如果操作员为长发,则需要戴发罩。

# 工作区域

工作区域不整洁或照明昏暗易导致事故的发生。

- 保持工作区域干净整洁。
- 确保工作区域照明条件良好。
- 遵循本地区关于事故防护的相关法律要求。

#### 爆炸防护

高度易燃或易爆的气体、蒸汽以及粉尘可能会引发严重的爆炸及火灾事故。

▪ 不可在存在爆炸危险的区域安装或操作该产品。

#### 安全标记

警告牌和安全信息板为该产品的安全标记。这些安全标记为安全防护措施的重 要组成部分。在"产品说明"一章中描述了安全标记。

- 遵循该产品上所有安全标记的要求。
- 确保该产品上所有的安全标记标识完整且易于辨认。
- 更换已损坏或丢失的安全标记。

#### 环境条件

为确保实现可靠安全的操作,该产品操作环境的各项参数必须符合相应技术数 据中的要求。

▪ 遵循规定的操作条件及对安装位置的要求。

#### 更改及改造

对产品进行未授权或不合理改动都可能导致人员受伤、材料损失及运行故障。

▪ 只有咨询制造商后才可对本产品进行改动。

#### 备件

使用未经制造商允许的备件易造成人员受伤和产品损坏。

- 仅使用制造商允许的备件。
- 请联系制造商。

# 2 安全

#### 在设备运行时作业

只有在设备运行状况良好的时候才能操作该产品。否则会对操作员生命及人身 健康造成危险。

- 定期检查安全运行设备的操作可靠性。
- 定期执行本技术文档中所述的检查任务。

# <span id="page-11-0"></span>2.3 人员从业资格

确保负责装配、调试、操作、维护及检测的人员必须具备足够的从业资格。

# 电气技术人员

电气技术人员具有从业技术资格,因此应具备所需的技能知识及操作经验,并 知悉相应的作业标准及法规。电气技术人员也应精通以下技能:

- 可独立辨识潜在危险,并能够尽量避免该危险。
- 能够从事电气系统方面的相关作业。
- 在作业环境方面,受到过专门培训。
- 必须遵循相应的法律规定中对于电气作业方面的事故防护要求。

### 电气培训人员

电气培训人员需听从电气技术人员的说明和指导,了解所执行任务、一旦出现 不当操作可能导致的潜在危险,以及作业时所需配置的保护装置和必要时需采 取的安全措施。电气培训人员仅可在电气技术人员的指导和监督下作业。

### 操作员

操作员应按照技术文档的要求来使用及操作本产品。运营公司应针对特殊作业 以及不当操作可能引发的相关危险,为操作员提供所需的说明和培训。

#### 技术服务

我们强烈建议仅由合格的技术服务人员执行维护、维修及改装工作。

### <span id="page-11-1"></span>2.4 个人防护装备

为最大程度降低受伤风险,工作时必须穿戴个人防护装备。

- 在执行任务时始终穿戴配套的个人防护装备。
- 切勿穿着破损的个人防护装备。
- 遵循工作区域内关于个人防护装备的要求信息。

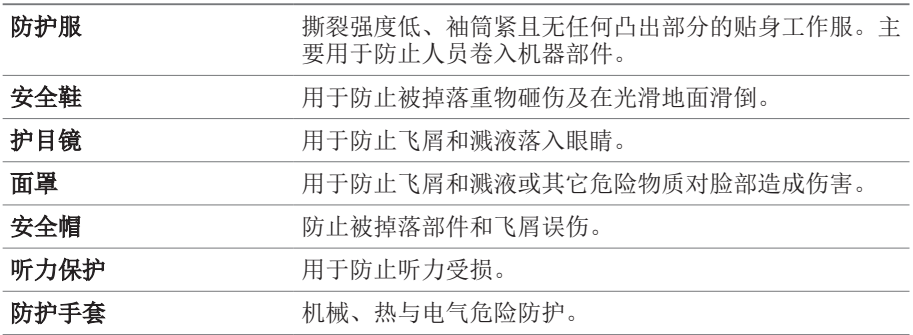

表 3: 个人防护装备

<span id="page-13-0"></span>请遵循以下有关产品安全操作的建议。

- 确保只有经过授权的人员可以对设备进行访问。
- 仅在 ESP(电子安全范围)内使用该设备。
- 确保仅由经过培训且熟悉 IT 安全的人员操作该设备。
- 在本产品中,协议接口 (Modbus RTU) 仅具有读取权限。无法通过该接口 更改参数或数据。
- 可使用密码来保护通过 MESSKO® MSET 参数化软件对参数化设置进行的访 问。定期更改密码。

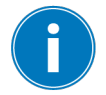

请遵守 MESSKO® MSET 参数化软件操作说明书中有关访问权 限、用户级别和密码设置的信息。

<span id="page-14-0"></span>通常情况下,首先要检测变压器油中是否存在溶解气体,这是变压器可能出现 故障的基本指标。一些国际标准强调了这种检测方法的相关性,其中包括 IEEE Std C57.104™-2008、IEC 60422、IEC 60567 和 IEC 60599 标 准。

油中溶解气体分析 (DGA) 方法速度快、成本低,无需断开变压器亦可进行检 测。气体的成分可提供关于故障事件的初始关键信息,例如局部放电、过热、 电弧和过载。可利用这些信息进行合理的风险评估,并尽早采取纠正措施。

上述标准建议定期采集油样,并由实验室进行分析。除油中溶解气体分析外, 通常还进行进一步的检测,如测定油中微水、介电强度和浊度。

油中溶解气体分析过程中需要特殊考虑两种气体: 氢气 (H。) 和一氧化碳 (CO),因为几乎所有故障都会产生这两种气体。产生氢气表明变压器中存在电 气故障,而一氧化碳则是在纸绝缘分解过程中因过热而产生的。

油中水分的增加明显降低了绝缘油的介电强度,同时促进了纸的分解;因此, 监测油中的含水量 (H2O) 可为风险评估提供必要的额外信息。

持续在线监测这两种气体和水分,可以尽早检测到出现的潜在有害趋势。一旦 超出规定的警告阈值,即可进行进一步分析,并尽早采取应对措施。快速实施 措施的成本通常远低于以后实施的成本,特别是在变压器发生故障并产生相应 成本之后。

在线油中溶解气体分析设备正是为此目的而开发。该设备可以持续监测氢气和 一氧化碳的气体浓度以及油中微水的含量,并在超出规定的气体浓度或含水量 或者增长率过高时发出警告或报警消息。

本章将概述产品的设计和功能。

#### ECOSENSE® ACTIVE PART 测量变量概览:

- 氢气 (H2) 故障气体
- 一氧化碳 (CO) 故障气体
- 油中微水含量
- 油温。

# <span id="page-14-1"></span>4.1 供货范围

- **ECOSENSE® ACTIVE PART**
- 操作说明书和工作认证
- 带安装法兰、安全链和螺丝塞的球阀
- 安全链的链连接器
- USB 连接电缆,用于将计算机连接至设备

# 4 产品说明

- 5 极插头,用于装配 RS485 连接电缆 (Modbus RTU)
- 采油适配器

### <span id="page-15-0"></span>4.2 功能说明

设备的测量头位于变压器绝缘油中。测量头和气体源之间的距离通常较大。因 此, 安装位置处的油会因自然对流或人工造成的油循环而处于流动状态, 这一 点对于尽早检测到气体而言很重要。更多相关信息,请参见"安装建议"一 章。

在油中溶解的气体通过设备测量头中的毛细管膜溶出。氢气和一氧化碳传感器 将存在的气体浓度转换为电信号。镀金涂层可防止发生不必要的化学反应,从 而避免测量结果受到影响。

设备控制器将电信号转换为以 ppm(百万分比)为单位的气体浓度值。为改进 不同操作条件下的测量结果,考虑了油温和环境温度以及传感器头处油的流速 等因素。

此外,该设备还配有一个传感器,用于测量油中的水分含量。该测量也可以直 接在油中的测量头处进行。

确定的测量值将保存在内部设备数据库中,并显示在显示屏上。可以使用 MESSKO® MSET 参数化软件调用当前和历史测量数据,并对这些数据进行进一 步分析。

设备可通过 Modbus 接口连接到 SCADA 系统。

# <span id="page-15-1"></span>4.3 设计/版本

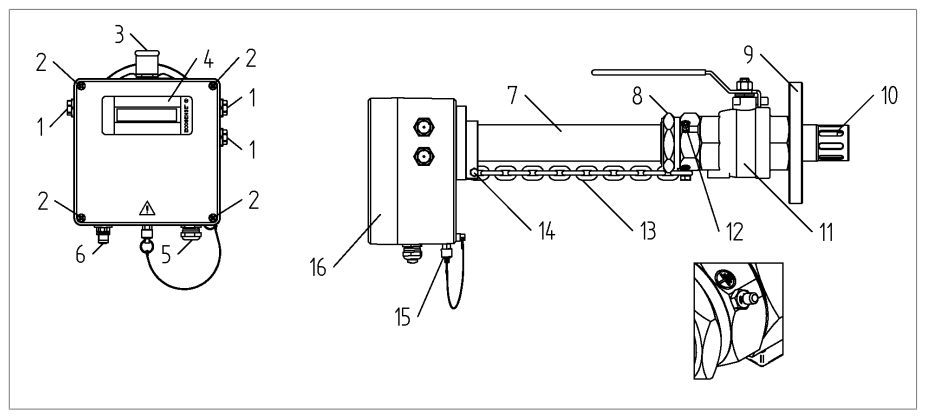

插图 1: ECOSENSE® ACTIVE PART

测量成分 H<sub>2</sub>、CO、油中微水和油温(矿物油)

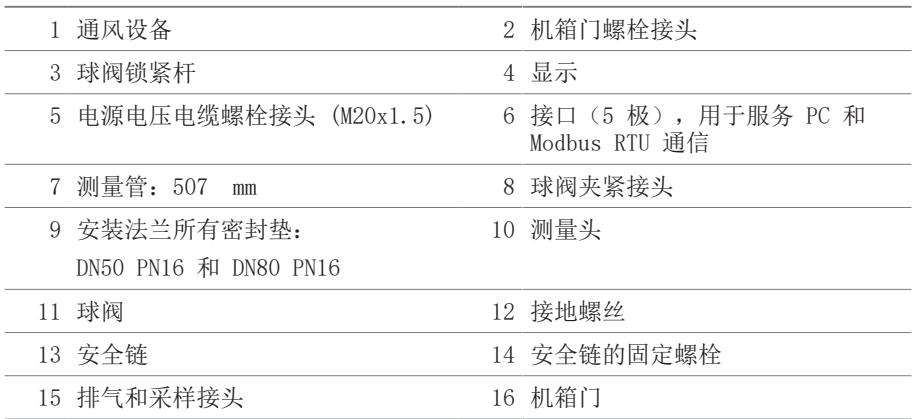

# <span id="page-17-0"></span>4.4 安全标记和铭牌

产品采用以下安全标记:

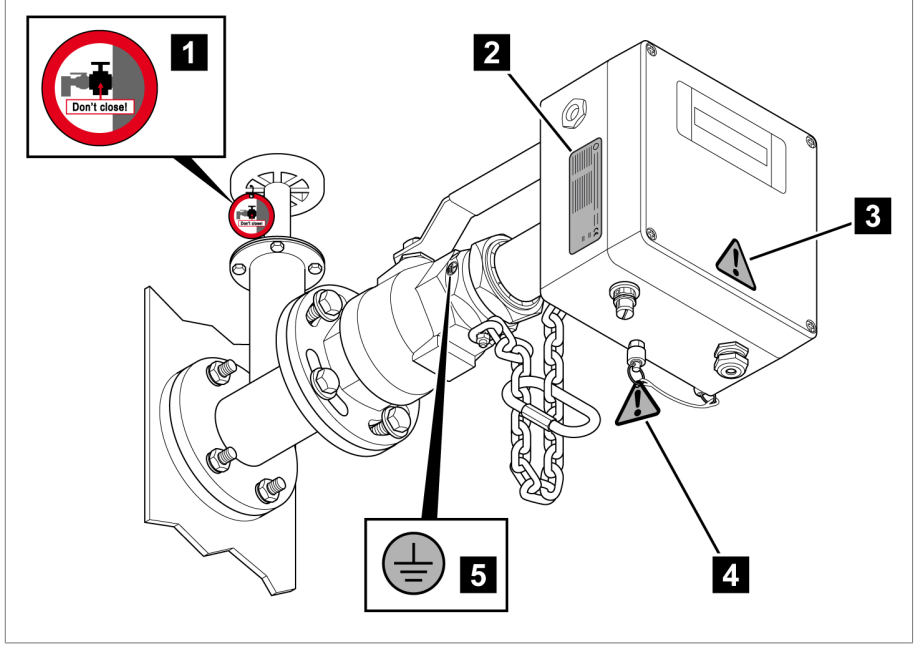

- 插图 2: 安全标记和铭牌
	- 1 说明

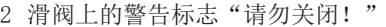

3 铭牌

- 4 遵守文档说明
	- 5 遵守文档说明:请参[见"安装在线油分析设备" \[](#page-30-0)[►](#page-30-0)[部分 6.2.2, 页 31\]](#page-30-0) 一章中关于采油适配器的说明

球阀接地端

# <span id="page-18-0"></span>5.1 目的

包装的目的是防止经包装的产品在运输、装卸和储存过程中发生(不利)变 化。包装必须保护货品免受振动、敲击等可能出现的运输外力和潮湿(雨、 雪、冷凝)环境的影响。

包装还可防止经包装的货品在包装箱内出现超出允许范围的移动。

# <span id="page-18-1"></span>5.2 适合性、结构和生产

货品将用结实的纸板箱进行包装。这将确保运输货物在处于预定的运输位置时 是安全的,并保证其各个部位不会接触运输工具的装载面或在卸载后碰到地 面。

箱内的镶嵌物可使货品稳定以防发生被禁止的位置变化,并可保护其不会受到 振动。

#### <span id="page-18-2"></span>5.3 标记

包装上附有关于安全运输与正确储存说明的标识。以下符号适用于非危险货物 的装运。必须遵守这些符号所示规定。

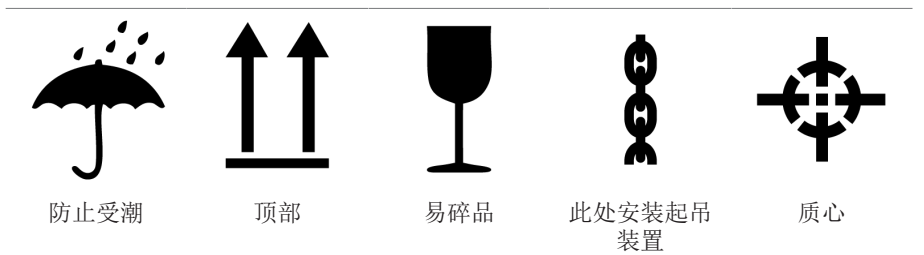

表 4: 装运图形符号

### <span id="page-18-3"></span>5.4 运输、收货和装运处理

除振动外,运输过程中可能还会出现颠簸。应避免产品发生掉落、倾倒、翻倒 和碰撞,以防止出现可能的损坏。

如果包装箱倾倒或掉落,则无论重量如何都可能造成损坏。

接收(确认收货)前,接收人必须对每件交付货物进行以下检查:

- 按交货单检查货物是否齐全
- 检查是否存在任何类型的外部损坏。

这些检查必须在卸货后进行,这样才能对纸箱或运输集装箱进行全面检查。

# 5 包装、运输和存放

#### 外观破损

如果收到货物时发现外部运输破损,请执行如下操作:

- 立即将所发现的运输损坏记录在货运单据中,并由运送人签字确认。
- 如果破损严重、完全破损或损坏成本高昂,则立即通知制造商销售部门和 相关保险公司。
- 认定破损后,在运输公司或保险公司做出检查决策前,切勿进一步改变运 输条件,并应保留包装材料。
- 立即在现场与相关运输公司一起记录损坏的详细信息。这对于任何有关损 坏的索赔来说必不可少。
- 如果可能,应为包装和包装内货物所受到的损坏进行拍照。这也适用于包 装内货物因包装内潮湿(雨、雪、冷凝)而出现的腐蚀迹象。
- 同时,务必检查密封包装。

#### 隐性损坏

如果收到货物后直到开箱时才发现损坏(隐性损坏),请执行如下操作:

- 通过电话和书面形式,尽快让责任方对损坏负责,并准备一份损坏报告。
- 请遵守相应国家针对此类行为规定的有效时间期限。请及时问明相关信 息。

对于隐性损坏,很难让运输公司(或其他责任方)承担责任。对于任何有关此 类损坏的保险索赔,都只有在保险条款和条件中明确包含相关规定的情况下才 能成功执行。

# <span id="page-19-0"></span>5.5 运输货物的存储

选择和设置存储位置时应确保以下事项:

- 安装前将产品和附件放在原包装中。
- 保护存储的货物免受潮湿(雨水、洪水、冰雪融水)、灰尘、有害动物 (如老鼠、白蚁等)等的影响以及防止未经授权即对其加以使用。
- · 将板条箱和包装箱放置在托盘、木梁或木板上以免受到地面潮气的影响, 同时还能加强通风。
- 确保底板具有足够的承重能力。
- 保持入口通道畅通无阻。
- 定期检查库存货物。还应根据风暴、大雨或大雪等不同天气状况采取相应 的措施。

# <span id="page-20-0"></span>5.6 进一步运输

使用原产品包装进行进一步运输。

如果将产品运输到处于安装状态的最终安装场所,请遵守以下信息以防产品因 受到外部影响而产生机械损伤。

### 运输包装要求

- 考虑到气候条件,请选择适合运输或存储时间的包装。
- 确保选择的包装能够保护产品免受运输外力(如震荡、振动和冲击)的影 响。
- 确保选择的包装能够保护产品免受潮湿(如雨、雪和冷凝)环境的影响。
- 确保选择的包装能够充分地进行空气流通,以防发生冷凝。

# 6 安装

<span id="page-21-0"></span>本章介绍了如何正确安装和连接此设备。

# ▲ 危险

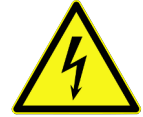

# 电击!

电气电压存在致命性伤害风险。在电气设备上操作时须始终遵 循以下安全规定。

- ► 断开系统电源。
- ► 锁定系统以防意外重启。
- ► 确保所有电极都已断电。
- ► 接地和短路。
- ► 遮盖或隔离邻近的带电部件。

# 提示

# 存在设备损坏风险!

静电放电可能导致设备损坏。

► 应采取预防措施,以防工作台面或人员身上聚集静电电荷。

# <span id="page-21-1"></span>6.1 安装建议

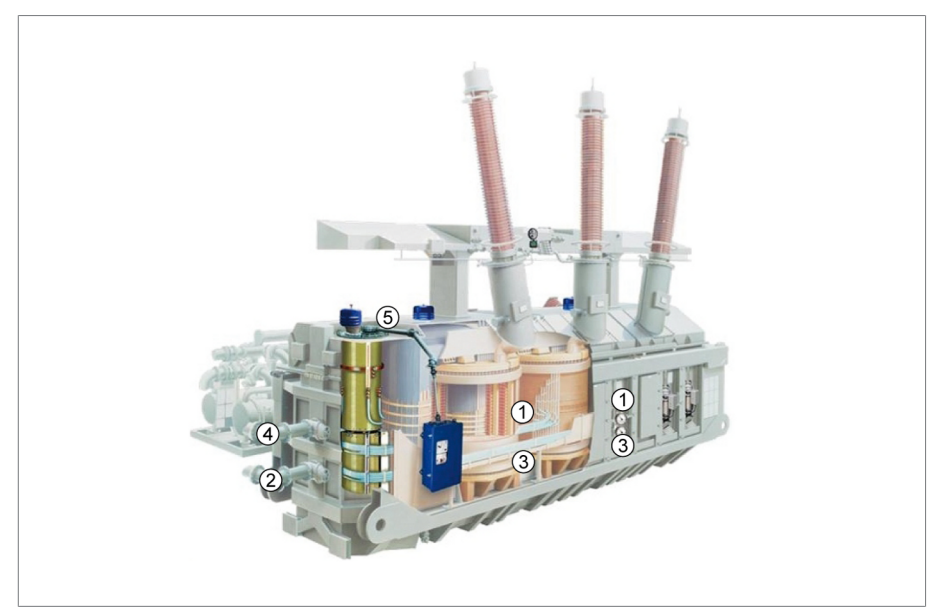

插图 3: 安装建议

#### 推荐的安装位置

1 变压器的侧壁,一半向上

#### 替代安装位置

2 冷却系统到变压器油箱的连接管

#### 不推荐的安装位置

- 3 下方区域的一侧;只要确保在预期位置进行油循环,就可以考虑在此安装设备
- 4 从变压器油箱到冷却系统的连接管:此处的油温可能非常高,会影响测量结果 的质量

#### 不允许的安装位置

5 在变压器箱盖的顶部,垂直安装(显示器朝上)

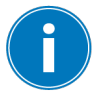

确保通风口(请参[见设计 \[](#page-15-1)[►](#page-15-1)[部分 4.3, 页 16\]一](#page-15-1)章和[图纸](#page-84-0) [\[](#page-84-0)[►](#page-84-0)[部分 14, 页 85\]\)](#page-84-0)未被盖住,并与相邻设备之间至少留有 2 cm 的间隙。

# <span id="page-22-0"></span>6.2 安装设备

# 提示

#### 有损坏设备测量管的危险!

插入设备时关闭滑阀可能损坏测量管。

- ► 插入设备时,请勿关闭滑阀。
- ► 请遵守安装和拆卸说明!
- ▶ 将供货范围内包含的警告标志"请勿关闭!" 粘贴到滑阀上。
- ► 拆卸设后取下警告标志。

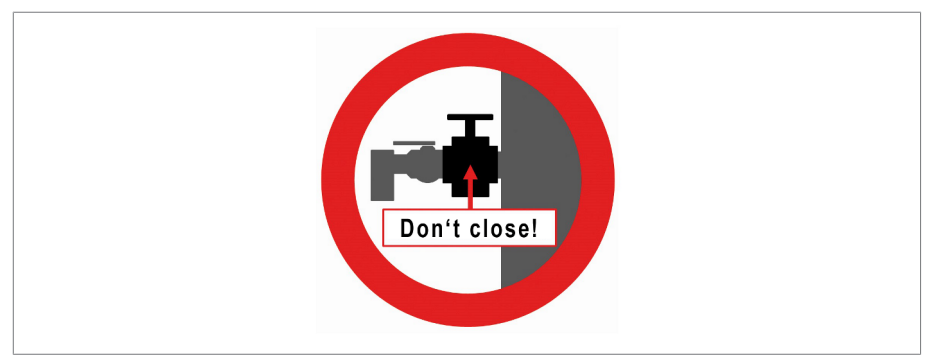

插图 4: 球阀上的警告标志

# <span id="page-23-0"></span>6.2.1 准备变压器和球阀

ü 将一个与设备球阀法兰相匹配的法兰安装在变压器上。

- 1. 小心地从包装中取出球阀, 避免损坏。
- 2.从螺丝塞上取下固定螺栓。

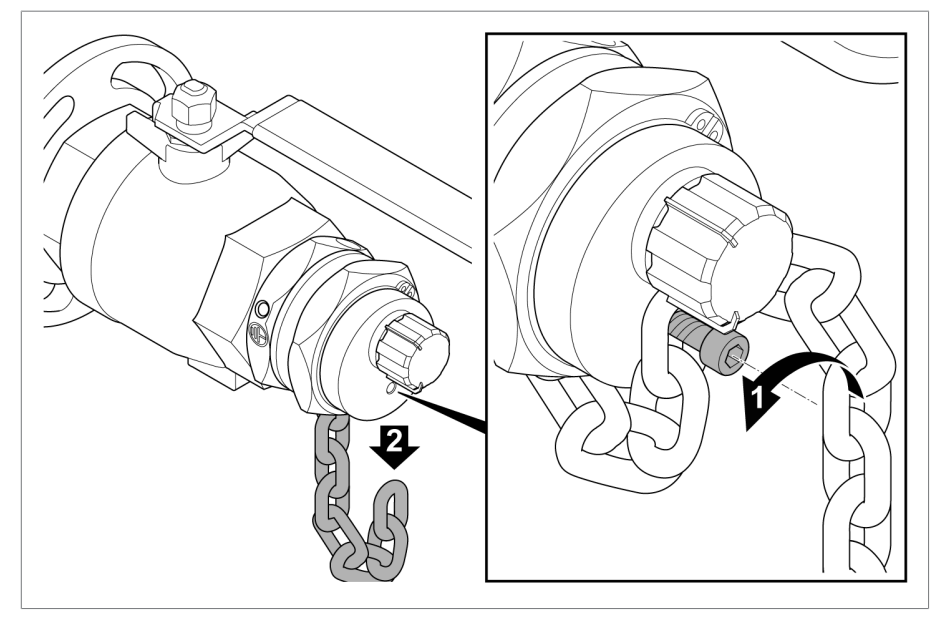

插图 5: 解开螺丝塞上的链条

# 3.释放夹紧接头。

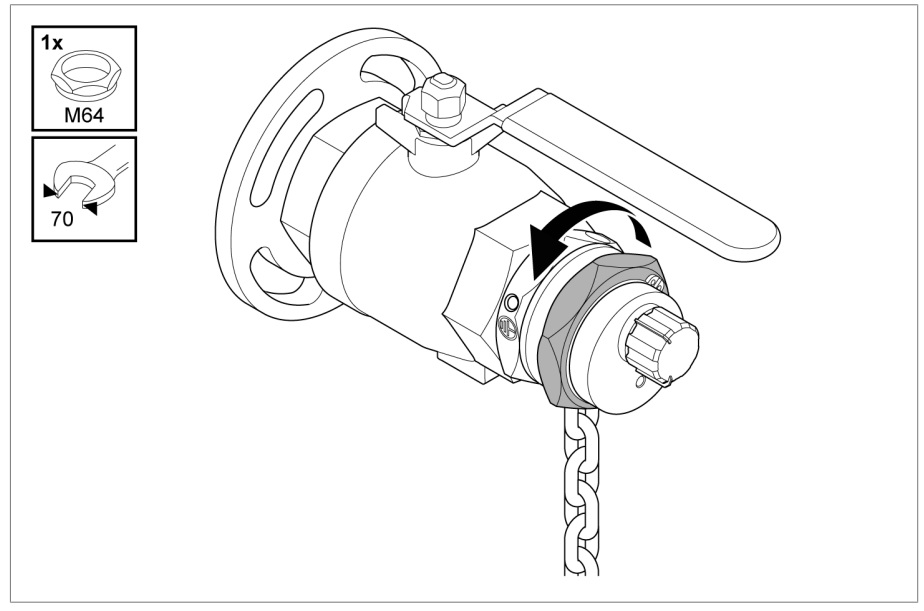

插图 6: 释放夹紧接头

# 6 安装

## 4.拔出螺丝塞

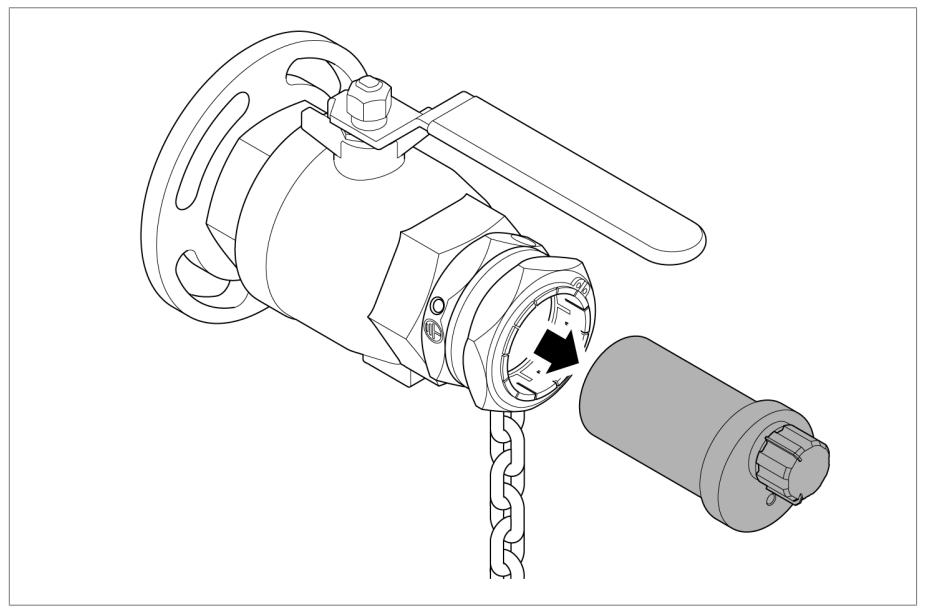

插图 7: 拔出螺丝塞

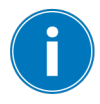

将螺丝塞包装好并安全存放,以便日后拆卸设备。

# 5. 将球阀杆转到"关闭"位置。

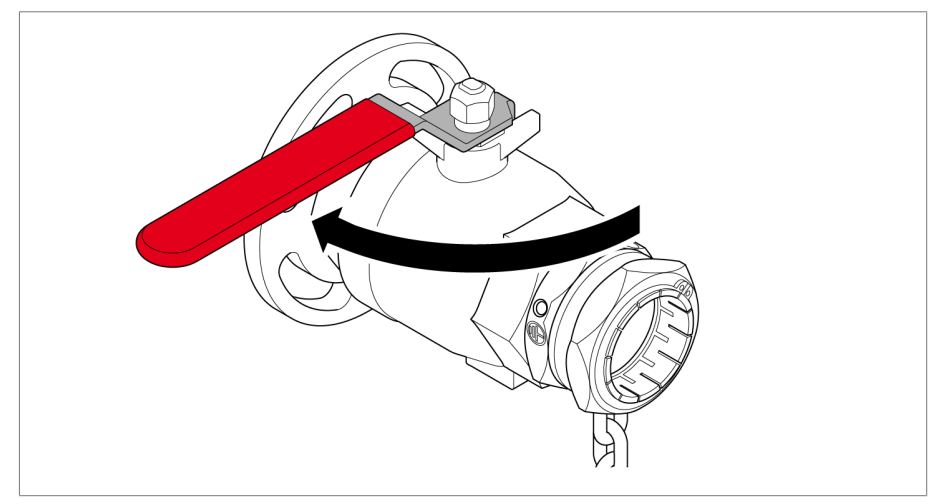

插图 8: 关闭球阀

# 提示

# 圆形垫圈缺失或位置错误

密封不严可能导致漏油。

► 润滑时,确保所有圆形垫圈位于球阀中的合适位置。

6.润滑球阀前部的两个圆形垫圈。

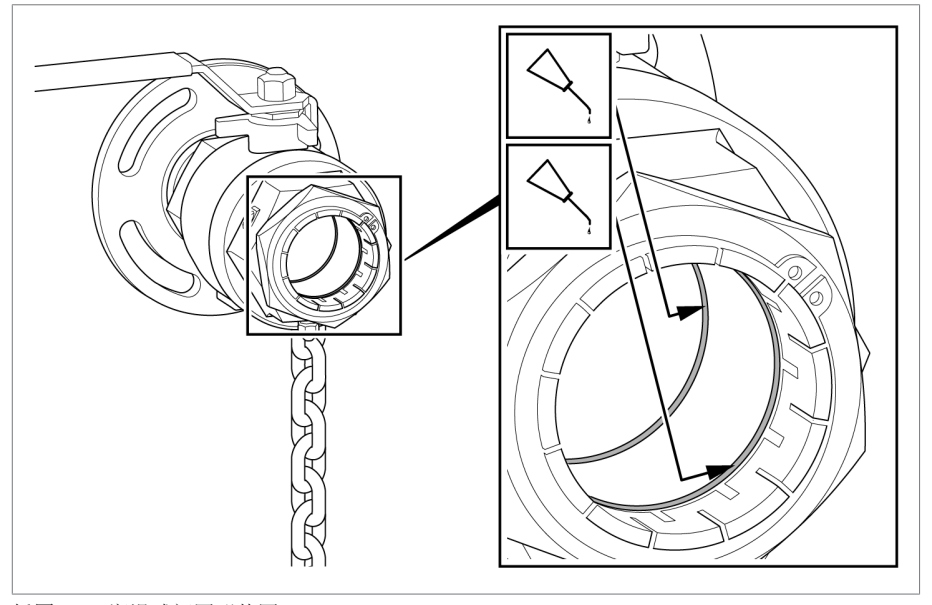

插图 9: 润滑球阀圆形垫圈

7.润滑球阀后部的两个圆形垫圈。

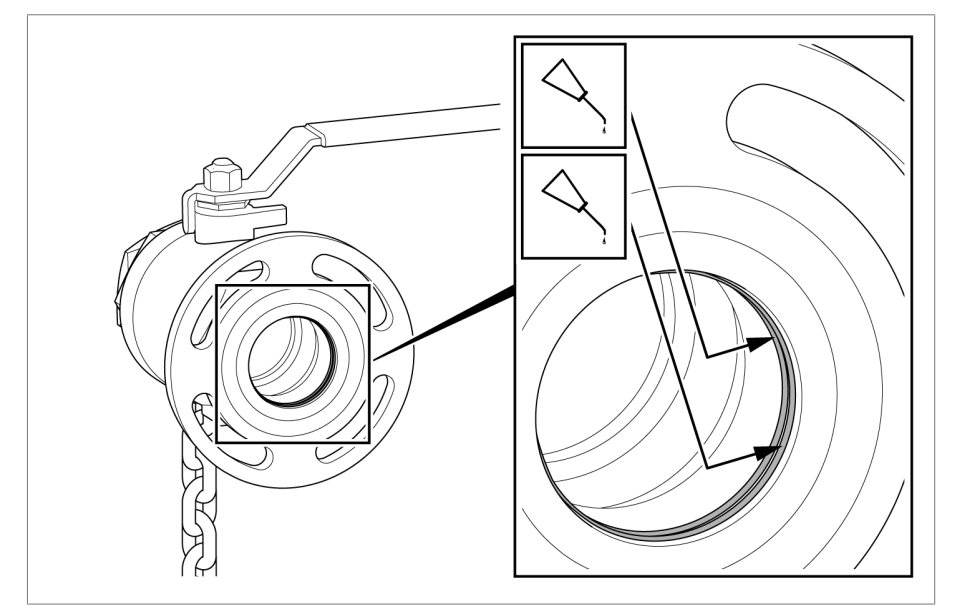

插图 10: 润滑球阀圆形垫圈

- 8. <mark>提示!</mark> 安装错误可能导致密封不严, 从而造成漏油。确保提供的平垫圈 安装位置正确。
- 9.将关闭的球阀安装在变压器上,并通过长孔对齐以使锁定杆位于顶部。使 用强度类别为 -70,不锈钢 A4 制成的固定材料。

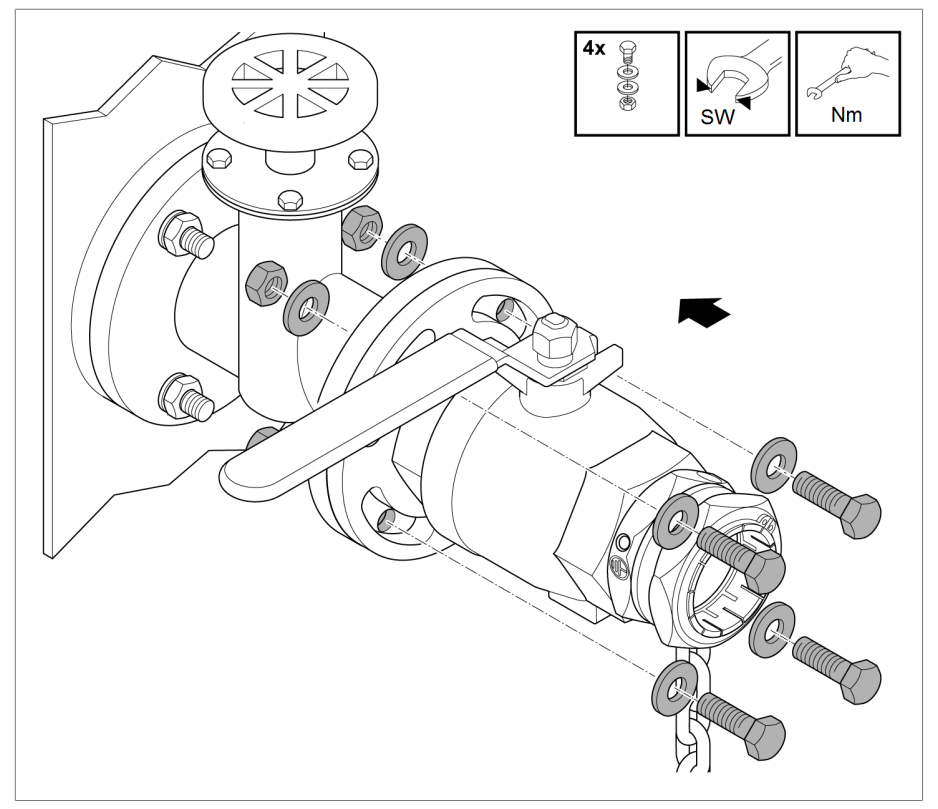

#### 插图 11: 安装关闭的球阀

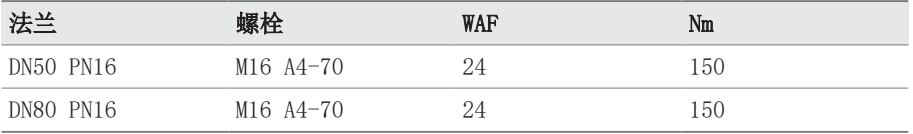

# <span id="page-30-0"></span>6.2.2 安装在线油分析设备

1.从包装中取出设备,将其平稳地放在防刮擦且防滑的水平面上。

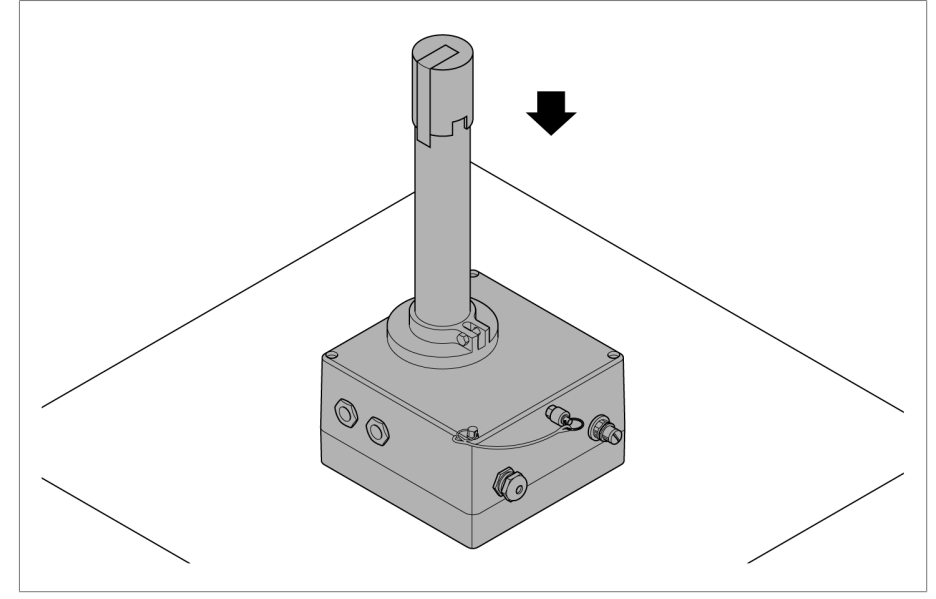

插图 12: 平稳地放下设备

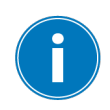

确保执行此操作时不会损坏显示屏。

2.从保护盖上拆除胶带,然后将保护盖从设备上拔下。

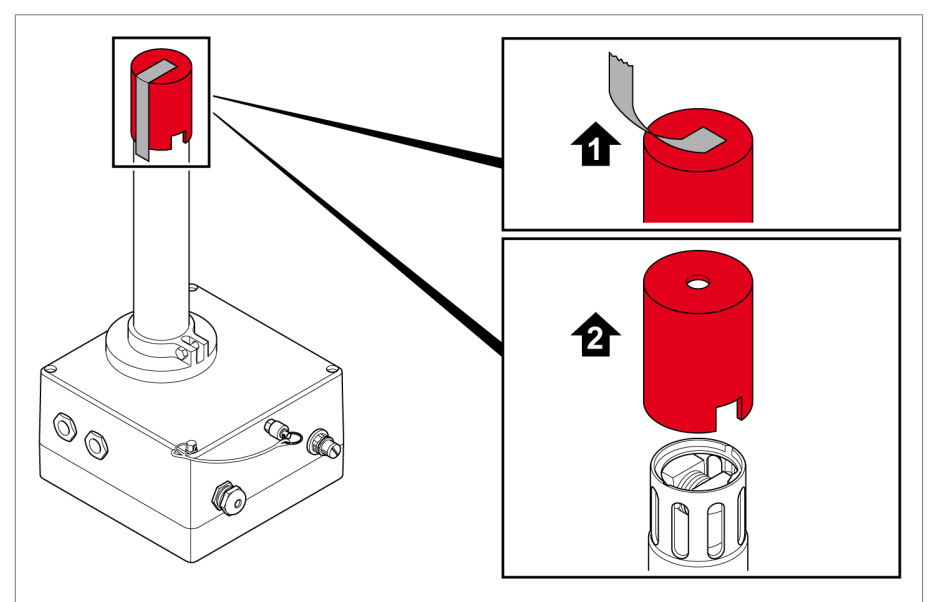

插图 13: 移除保护盖

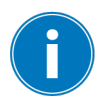

保存好保护盖,以便日后拆卸设备。

3. 打开用于采集油样的接头。要执行此操作,需要将卡口接头推向设备,按 住并拉出密封塞。释放卡口接头。

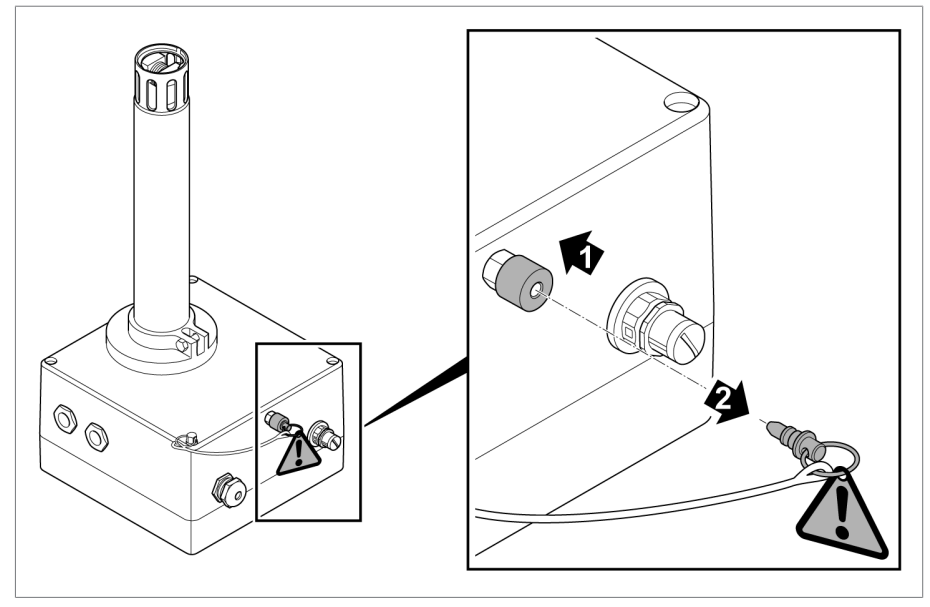

插图 14: 打开用于排气和采集油样的接头

# 6 安装

4. 提示! 确保采油适配器与此设备相匹配。如果不匹配,采油接口和适配 **器可能损坏。将随附的采油适配器推入开口,直至其卡入到位。** 

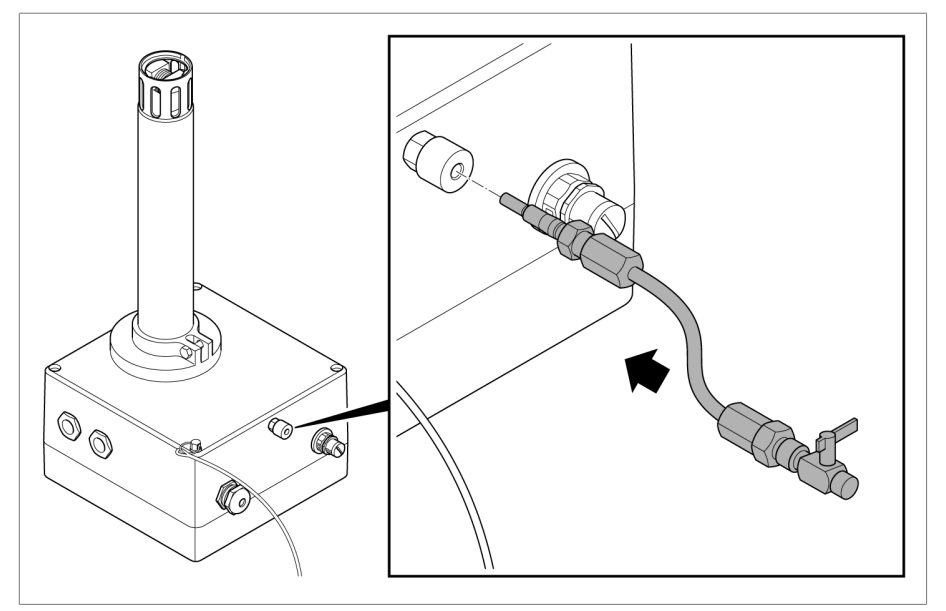

插图 15: 连接采油适配器

5.打开采油阀,使存在的空气可在后续装配过程中排出。

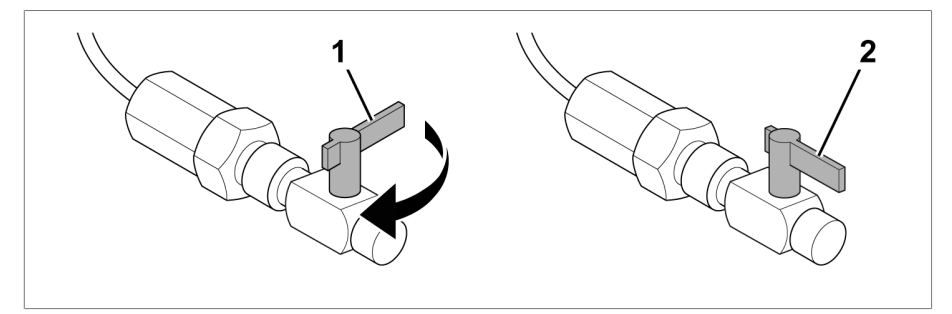

插图 16: 打开采油适配器

6.将测量管插入关闭的球阀中。

# 提示

# 损坏风险

设备测量管在插入到球阀时可能会倾斜。

► 用手支撑设备重量,均匀用力将测量管推入球阀,直至停止(感受到阻 力)。

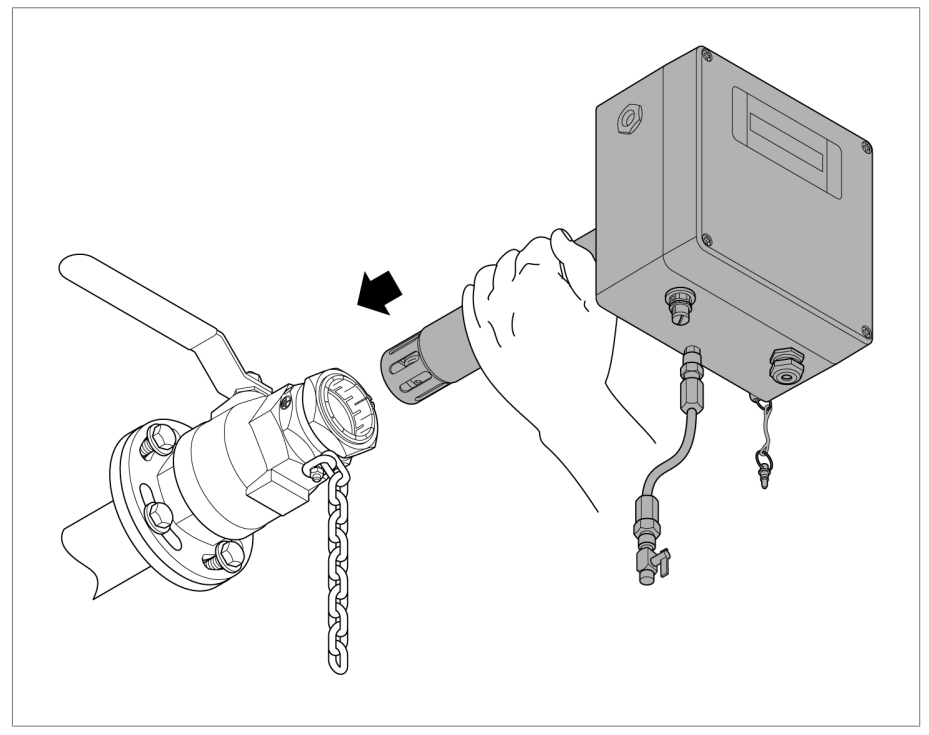

插图 17: 将设备插入球阀

# 6 安装

7.松开设备上安全链的固定螺栓,直至链条开口可用。将安全链的最后一个 链环插入开口,使其保持在此位置,将固定螺栓穿过链环并使用 7 Nm 的 扭矩拧紧。

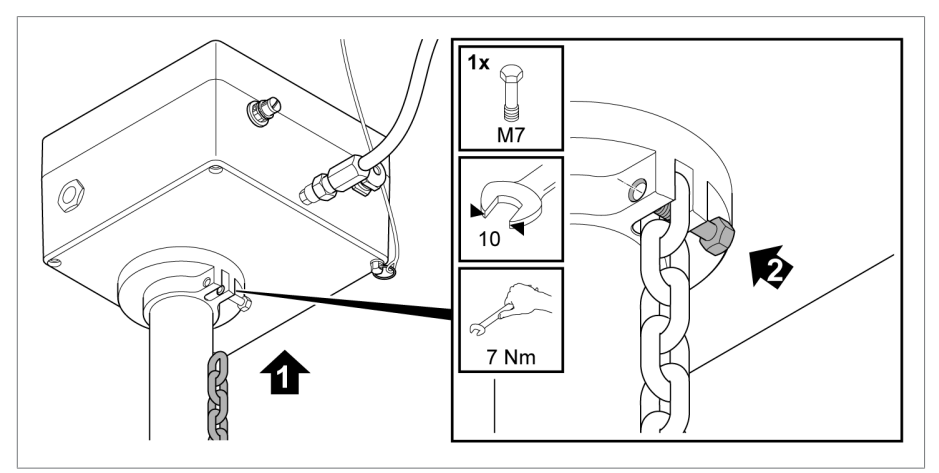

插图 18: 插入并固定安全链

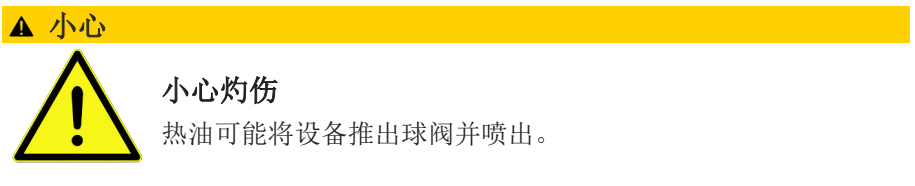

► 确保安全链正确栓接到位并且不会下垂。
- $\oslash$  $\circledS$ ✿
- 8.将集油盘放在采油适配器的阀门开口下方,然后将控制杆对准与测量管平 行的挡块,打开球阀。

插图 19: 对设备排气

9.打开所有的上游阀门和滑轨。

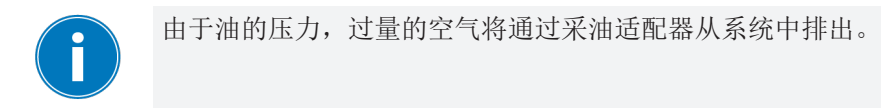

10. 对系统进行排气,直到只有油从适配器流出。

11. 关闭采油适配器阀门。

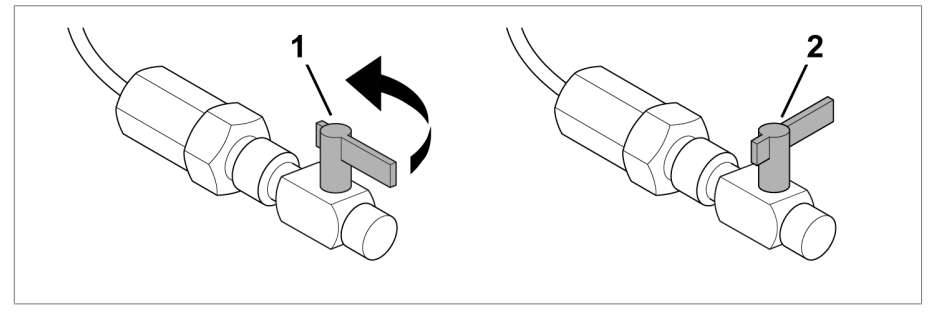

插图 20: 关闭采油适配器

12. 将适配器从设备上拆除。要执行此操作,需要将卡口接头推向设备,按住 并拉出适配器。释放卡口接头。

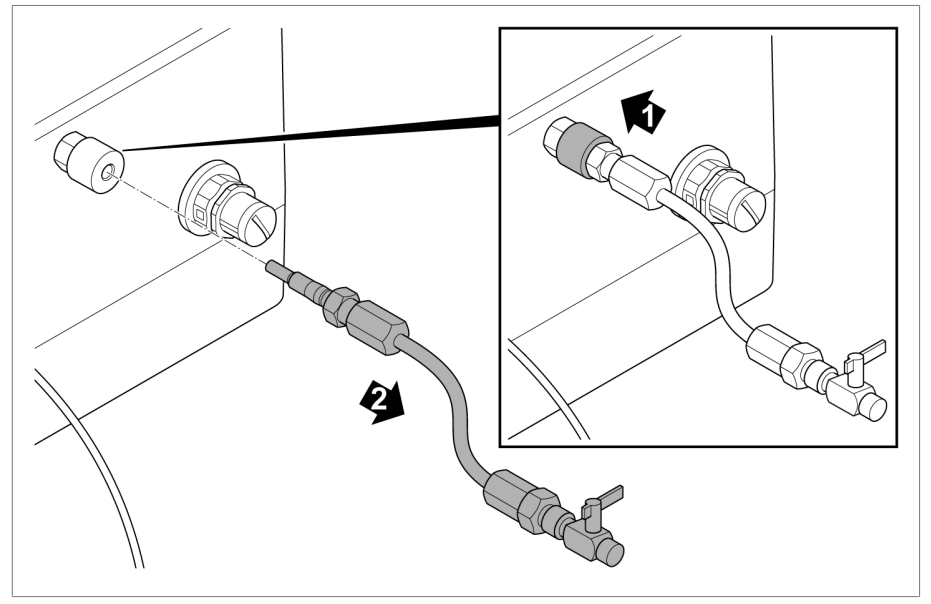

插图 21: 拆卸采油适配器

13. 将密封塞放回卡口接头上,以便排出空气并采集油样,然后推入密封塞直 至其卡入到位。

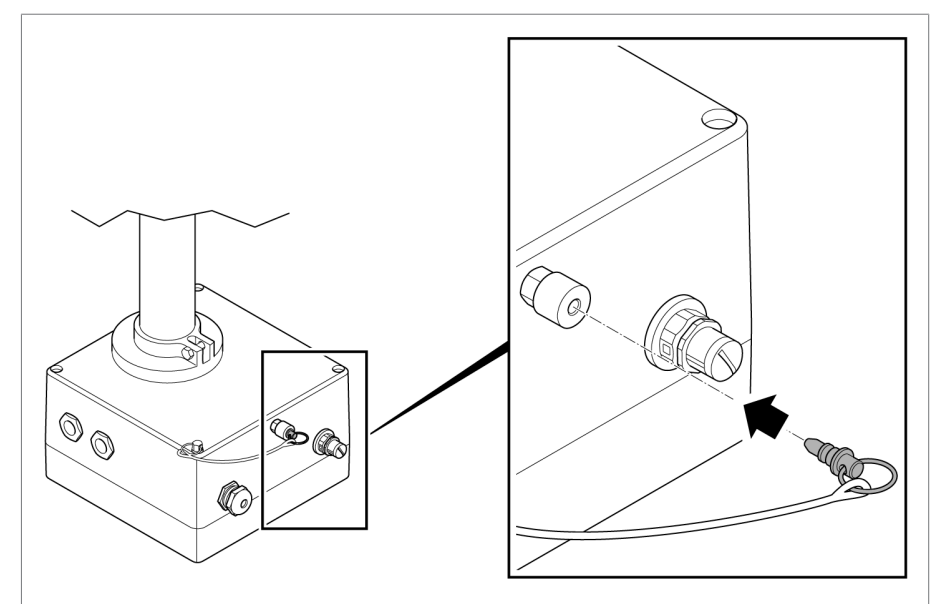

插图 22: 插入密封塞

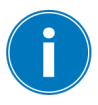

确保已密封好接头。

14. 将设备尽可能推入系统。

# 6 安装

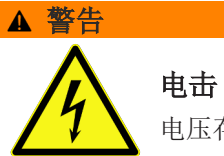

电压存在致命性伤害风险。

▶ 与变压器的器身保持一定的必要距离(请参见安装外形尺寸图「▶[部分](#page-84-0) [14, 页 85\]\)](#page-84-0)。

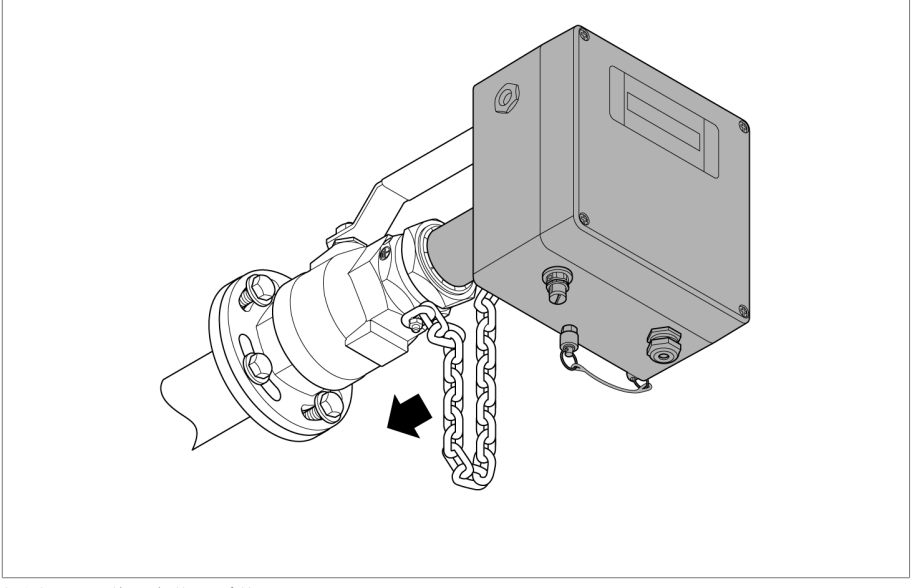

插图 23: 将设备推入系统

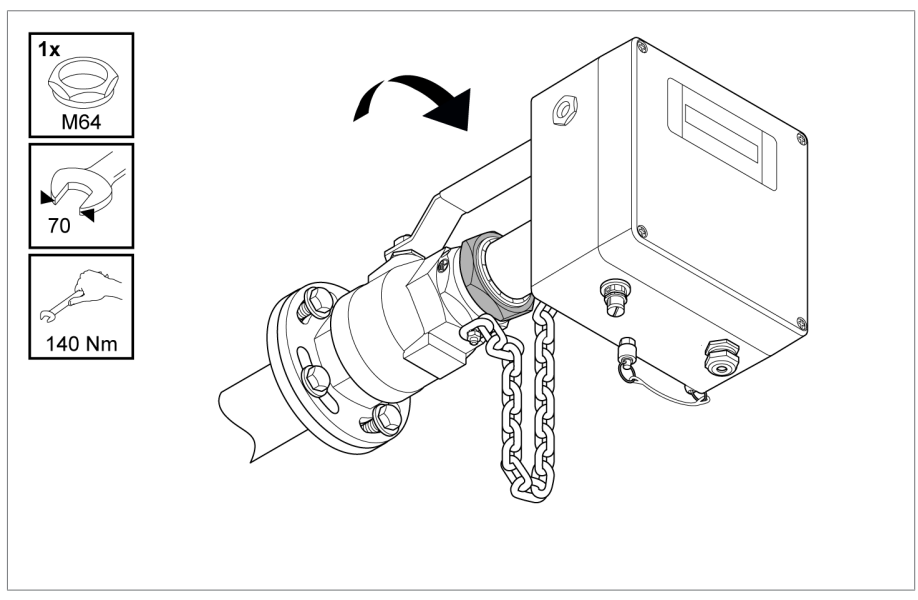

15. 使用扳手(扳手尺寸 70)以 140 Nm 的扭矩拧紧球阀的夹紧接头。

插图 24: 拧紧 ECOSENSE® ACTIVE PART

16. 将提供的链连接器插入链中的两个链环并将其闭合,从而缩短安全链下垂 的长度。

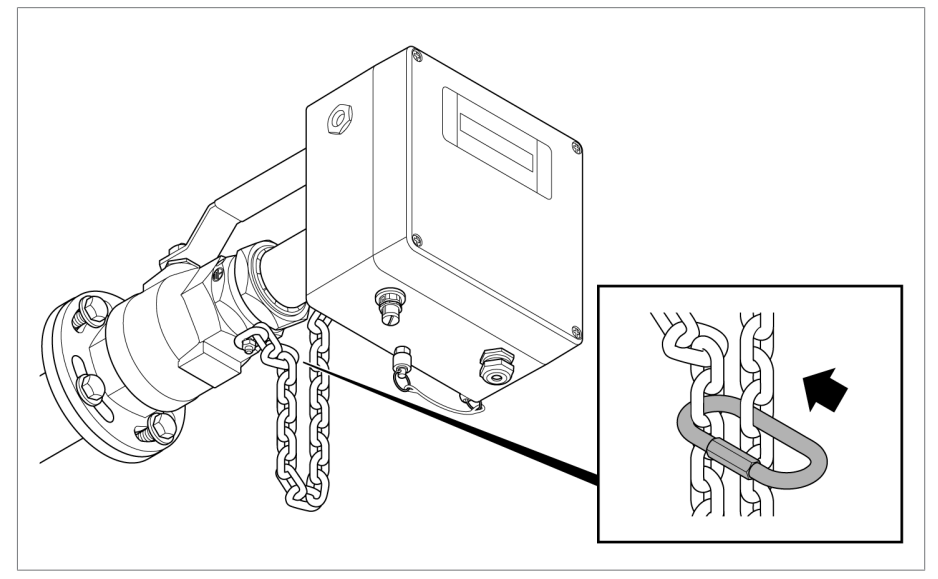

插图 25: 锁定安全链

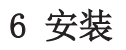

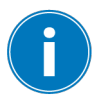

或者,也可以使用挂锁固定设备以防未经授权的移动。

## 粘贴警告标志

► 警告标志"请勿关闭!" 使用提供的束线带将警告标志"请勿关闭!" 粘贴到换向阀上。

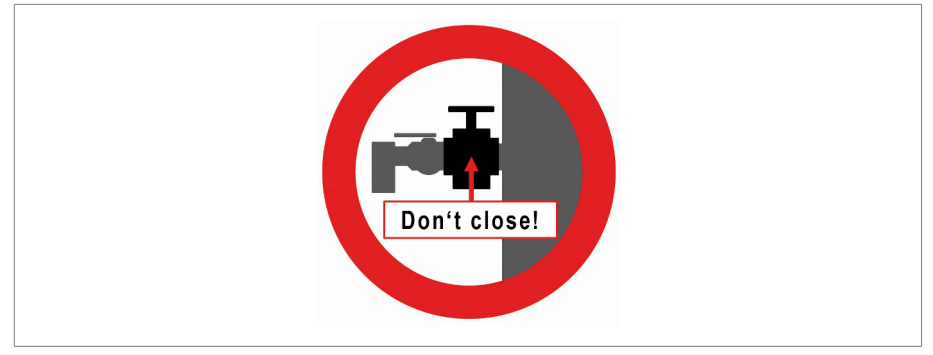

插图 26: 警告标志

## 6.3 电气连接

本章介绍了正确的设备电气连接。

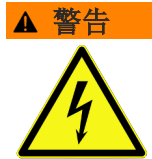

## 电击

电气电压存在致命性伤害风险。

▶ 将设备和系统外设断电,并采取措施确保设备和系统外设不会再次通电。

仅将设备连接到带有外部过电流保护器和全极隔离装置的回路,以使该运行设 备能在必要时(例如,维修、维护等)完全断电。

适用的运行设备包括符合 IEC 60947-1 和 IEC 60947-3 标准的隔离装置(例 如,断路器)。选择断路器类型时,注意相关电路的属性(电压、最大电 流)。此外,请遵守以下事项:

- 操作员必须能容易地操作隔离装置
- 需要隔离的设备和电路的隔离装置必须加贴标签
- 隔离装置不得位于电源线上
- 隔离装置不得中断主保护接地线

#### 小型断路器

建议使用小型断路器来保护电源电路:

- 额定电流:16 A
- 触发特性:C

#### 导线截面

对于电源电路,应选用适用于所选过电流保护器和选定电缆长度的导线截面 积,但至少为 1.5 mm<sup>2</sup> (AWG 15)。

#### 接线信息

接线时需注意以下事项:

- √ 要在连接电缆时观察得更清楚, 仅使用必要数量的导线。
- ü 请参照接线图。
- ü 仅使用指定电缆进行接线。请遵循电缆建议。
- ü 连接系统外围设备导线。
- 1.剥掉导线和电线上的绝缘层。

# 6 安装

2.带线端套的卷曲多股绞合线。

#### 6.3.1 电磁兼容性

本设备的开发符合适用的 EMC 标准。要符合 EMC 标准,必须遵循以下几点。

- 系统的过压保护必须有效。
- 系统的接地必须符合所有技术规程。
- 要传送信号,请将屏蔽导线与双绞式导线(输出导线/回路导线)结合使 用。
- 将屏蔽层的整个表面连接至设备或附近的接地排。

#### 6.3.2 电缆建议

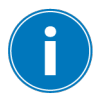

所用连接电缆必须在允许的环境温度范围内 (-40...+60 °C) 可耐受一定的温度。

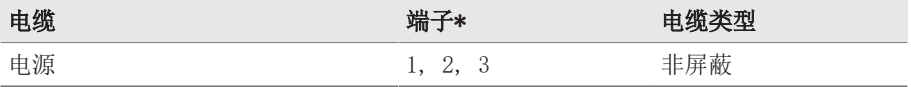

表 5: 连接电缆的建议

\*) 另请参见端子技术数据。

#### 6.3.3 敷设和准备电缆

在准备电缆时考虑连接的位置(请参见电气连接一章)。

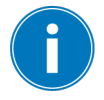

确保 PE 导线 (端子 3)的长度至少要比电源电压导线 (端子 1 和 2)长 50 mm。

要正确准备电缆,请按以下步骤进行操作:

1.打开设备连接区域。为此,拧下机箱门上的 4 个紧固螺栓。通过铰链将外 盖连接到设备,且外盖可以翻开。

2.移除电源电压电缆护套并切割电缆,使 PE 电线的长度比 L 和 N 电线长 50 mm。从电线上剥掉 7 mm (1/4") 的绝缘层,并拆下压接套管的盖 帽。

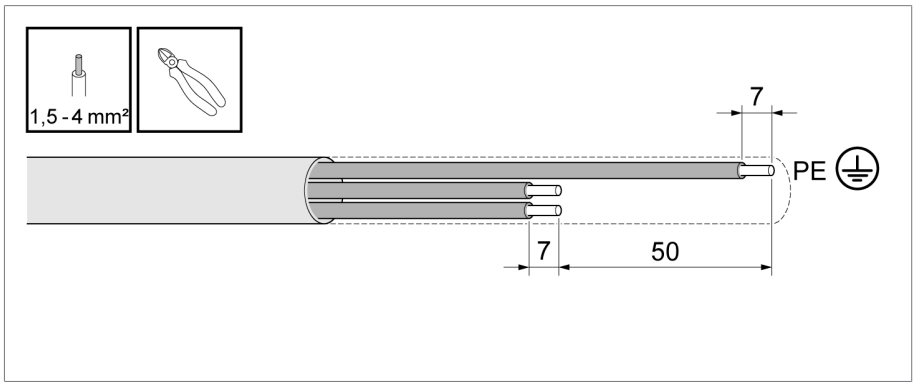

插图 27: 准备电缆

- 3.拧下电缆密封套 (M20x1.5)。
- 4.用足够长的电缆穿过电缆密封套和橡胶垫圈,并拧紧电缆密封套,以防止 外部潮气渗入连接区域。

#### 6.3.4 电源电压和保护接地线

要连接电源电压和保护接地线的电缆,请按以下步骤进行操作:

- 1.将保护接地线的电线插入端子 3 (PE) 并以 0.5 Nm 的扭矩拧紧螺丝端 子。
- 2.将电源电压线插入端子 1 和端子 2 并以 0.5 Nm 的扭矩拧紧螺丝端子。

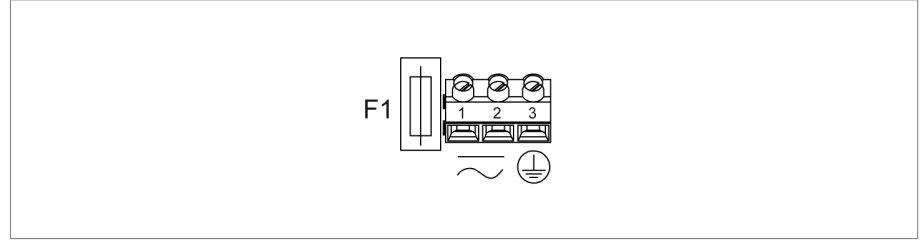

插图 28: 电源电压和保护接地

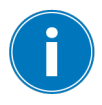

确保保护接地线横截面至少与所有其他连接导线相同。

## 6.3.5 设备接地

将设备球阀的接地与变压器的接地相连。

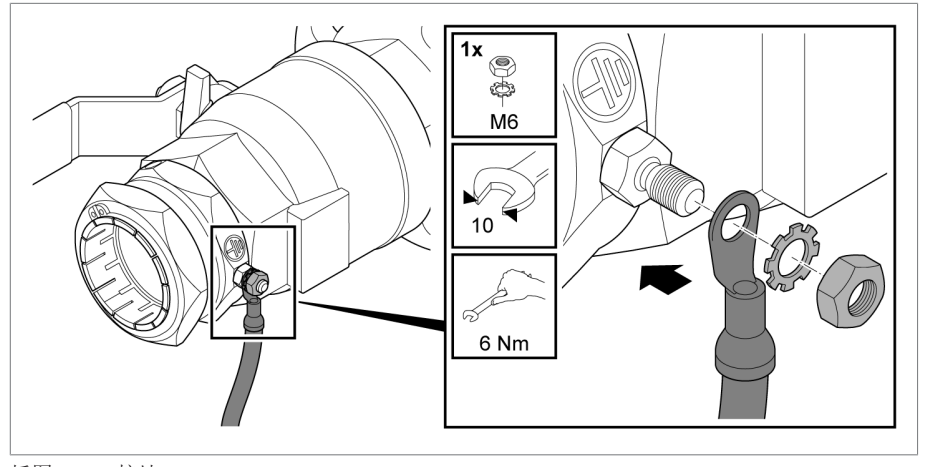

插图 29: 接地

#### 6.3.6 SCADA 连接

#### 6.3.6.1 标准接口 Modbus RTU

设备可通过 Modbus 接口连接到 SCADA 系统。该设计为 [4 导线系统 \[](#page-47-0)[►](#page-47-0)[部分](#page-47-0) [6.3.6.4, 页 48\],](#page-47-0) 但也可以集成到 [2 导线系统 \[](#page-47-1)▶[部分 6.3.6.5, 页](#page-47-1) [48\]。](#page-47-1)

以下信号可通过 M12 插座在 4 导线系统中使用:

## M12 插座/Modbus (RTU) 接口分配

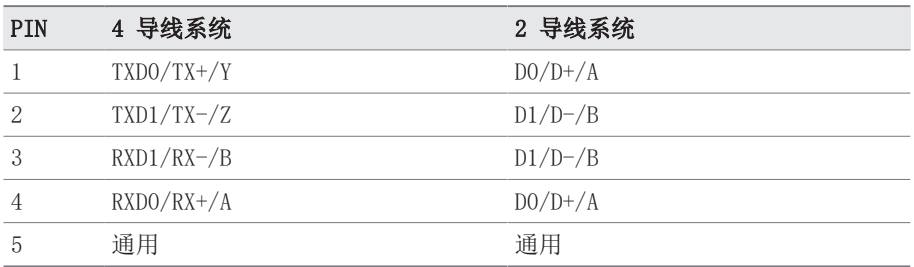

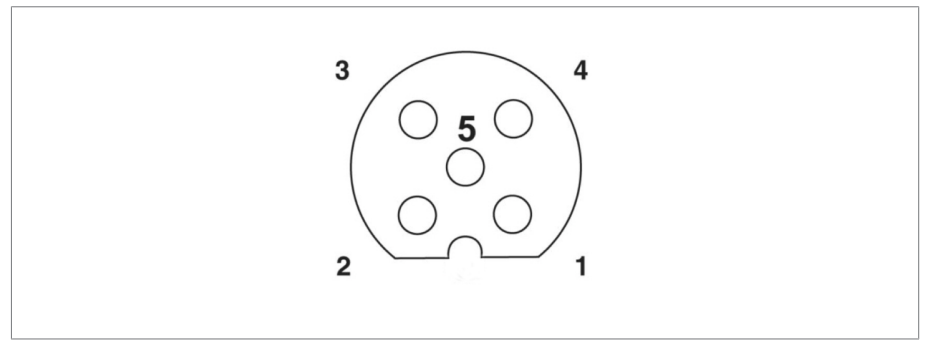

插图 30: 集成设备插座(示意图)

## 6.3.6.2 设置 Modbus RTU 传输速度

可以使用 MESSKO® MSET 参数化软件为 Modbus RTU 接口配置以下设置: 设备地址:1 到 247 波特率: 4800, 9600, ... 115200 奇偶校验:偶 有关详细信息,请参见 MESSKO® MSET 参数化软件操作说明书。

#### 6.3.6.3 Modbus RTU 协议

有关 Modbus RTU 协议的数据点表,请参见[附录 \[](#page-88-0)[►](#page-88-0)[部分 15.1, 页 89\]](#page-88-0)。 有关 Modbus 的综合信息, 敬请访问以下网址: [http://www.modbus.org/。](http://www.modbus.org/)

# <span id="page-47-0"></span>6.3.6.4 设备到 4 导线系统的集成

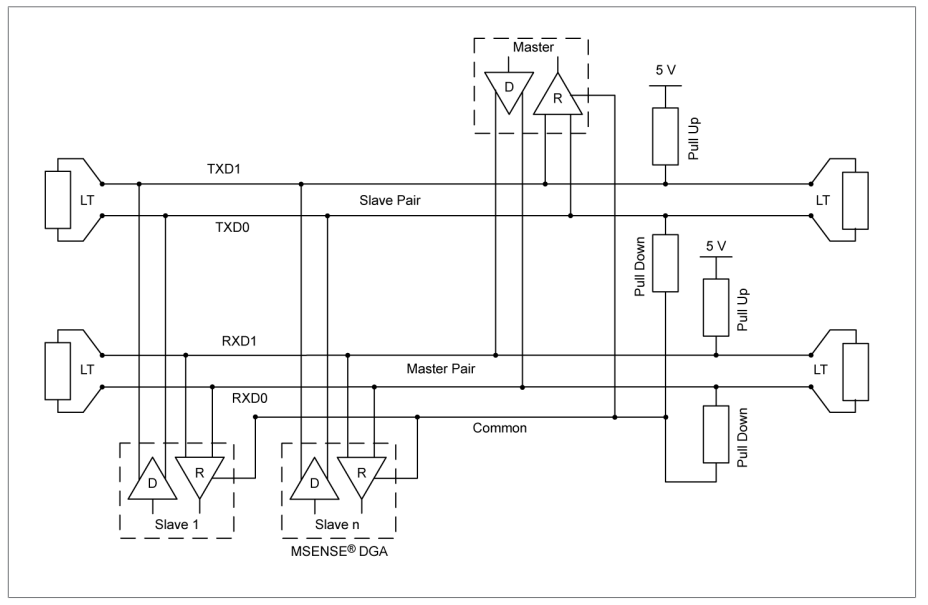

插图 31: 4 导线系统

## <span id="page-47-1"></span>6.3.6.5 设备到 2 导线系统的集成

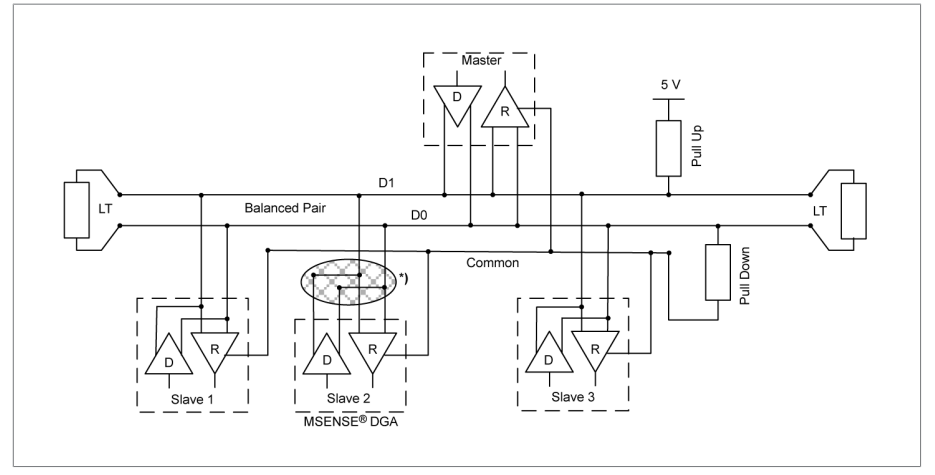

插图 32: 2 导线系统

- \*) 将设备集成到 2 导线系统时,以下导线将在外部电源线中桥接:
- 导线 TXD0 (引脚 1) 和 RXD0 (引脚 4)
- 导线 TXD1 (引脚 2) 和 RXD1 (引脚 3)

## 提示

## 存在设备损坏风险!

接入的电源电压不当会损坏设备的电气元件!

► 按照外部隔离装置上的铭牌提供适当的电源电压。

设备连接到电源电压并完成至少 24 小时的试运行期后即可运行。试运行期显 示的测量值不反映实际的气体浓度或含水量。因此,可忽略试运行期的报警和 警告。试运行期用于确保测量系统的热稳定性, 并在 显示气体 H<sub>2</sub> 和 CO 的 设备显示器上显示"!"进行标识。

默认情况下,设备在 24 小时内进行四次测量。可使用 MESSKO® MSET 参数化 软件更改此测量间隔(请参见相应的操作说明书)。

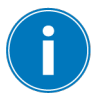

设备在出厂时进行了校准,可使用新的矿物基绝缘油(标准 ASTM D3486-091 或 IEC 60422)。

### 7.1 服务接口

该系统配备了一个服务接口,用于通过随附的 MESSKO® MSET 参数化软件配置 扩展设置。

## 提示

## 存在设备和 PC/笔记本电脑损坏风险

电位差可导致设备损坏。

- ► 确保设备电源电压和 PC/笔记本电脑电源电压具有相同的接地电位  $(PE)$ .
- ► 使用控制柜的出口。
- ► 尽可能在电池模式下使用笔记本电脑。

操作步骤如下:

1.按照"设计"一章中的插图,将 USB 服务适配器的螺栓接头插入插头接线 器 11. 然后用手拧紧螺栓接头。

2.将设备服务适配器 USB 插头连接到安装了 MESSKO® MSET 参数化软件的 PC 或笔记本电脑上(请参见相应的操作说明书)。

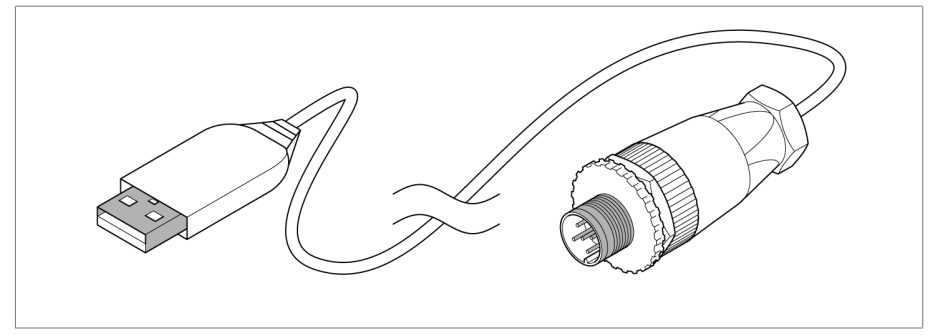

插图 33: USB 服务适配器

ð 现在可通过 MESSKO® MSET 参数化软件对设备进行参数化设置。

## 7.2 安装 MESSKO® MSET 参数化软件

可以通过 MR 客户门户网站下载最新版本的 MESSKO® MSET 参数化软件。

- 1.在客户门户网站注册下载: [https://portal.reinhausen.com。](https://portal.reinhausen.com)
- 2.在 myEquipment > Components 下创建您的 ECOSENSE® ACTIVE PART。
- 3.然后在 mySelfServices > Software updates 下输入序列号。

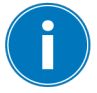

必须使用 Microsoft Windows 10 或更高版本的操作系统安装 MESSKO® MSET 参数化软件。

要安装 MESSKO® MSET 参数化软件,请按以下步骤进行操作:

- 1.启动 MSETSetup.exe 安装文件。
- 2.选择运行安装步骤要使用的语言。
- 3.请按照安装向导中的说明进行操作。
- 4.成功安装后,可通过启动 > 所有程序 > MESSKO > MSET > MSET 程序图标 启动程序。

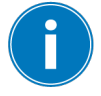

有关使用 MESSKO® MSET 参数化软件的详细信息,请参见相应 的操作说明书。

## 7.3 现有系统的调试

为确保最佳运行状态,制造商建议对设备参数进行现场校准,尤其是:

- 老化的绝缘油
- 改性油(如掺加添加剂)
- 不满足 ASTM D3486-091、IEC 60296 或 IEC 60422 标准的油。

为此,必须按照"采油"一章中的说明采集油样并将其送到合格的油实验室。 随后,用户将收到关于通过 MESSKO® MSET 参数化软件进行重新调整的操作建 议。

#### 7.4 参数化

设备的参数化只能通过 MESSKO® MSET 参数化软件实现, 详细信息请参见相应 的操作说明书。

#### 可为参数 CO、H2 和 H2O 配置以下设置(相对或绝对):

- 浓度警告限值
- 浓度报警限值
- 气体生成速率警告限值
- 气体生成速率报警限值

#### 其他设置

- H2O 参考值
- 测量间隔
- 时间戳
- UNIX 时间戳
- 服务代码
- Modbus 波特率
- Modbus 地址
- 服务数据库
- 现场校准
- 默认校准

#### 7.4.1 油中的一氧化碳、氢气和油中微水浓度的设置

可指定一氧化碳 (CO) 含量、氢气 (H。) 含量和 H。O 浓度的警告值和报警值 上限。

除标准中指定的限值之外,还可以选择根据收集的数据或经验值确定特定于系 统的限值。

可使用 MESSKO® MSET 参数化软件按照相应的操作说明书配置对应设置。

#### 一氧化碳 (CO) 限值

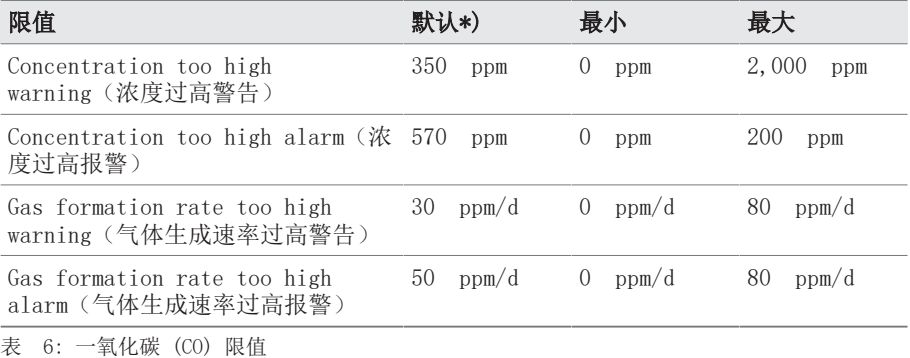

\*) 推荐的值基于 IEEE C57.104,条件 1

## 氢气 (H2) 限值

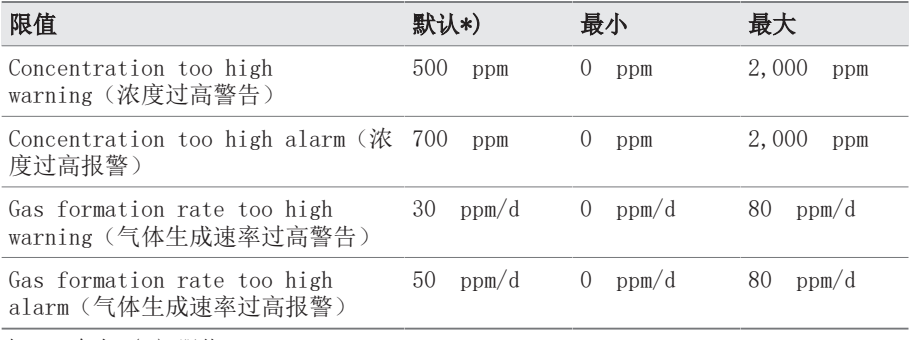

表 7: 氢气 (H2) 限值

\*) 推荐的值基于 IEEE C57.104,条件 1

## 水分 (H2O) 限值

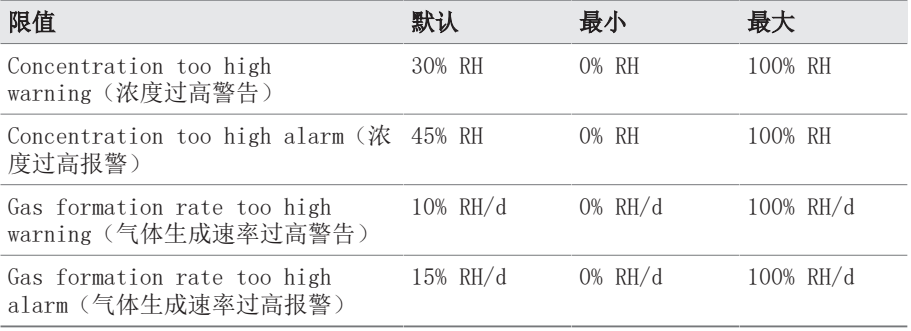

表 8: 水分 (H<sub>2</sub>O) 限值

#### 7.4.2 常规设置

按照 MESSKO® MSET 参数化软件操作说明书中的说明继续进行操作,以调整 下方列出的设置(如有必要)。

#### 测量间隔设置

测量间隔是指两次测量之间的时间(以小时计)。最短测量间隔为 3 小时。

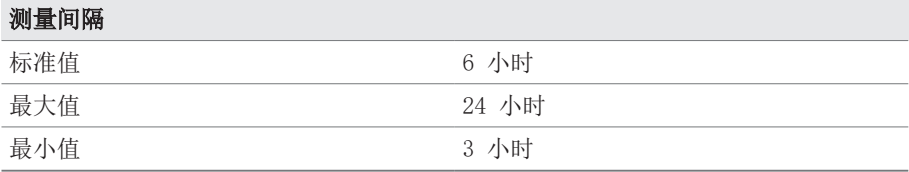

### H2O 参考值设置

可在此输入实验室的分析结果,以便将 ECOSENSE® ACTIVE PART 的含水量 (H<sub>2</sub>O ppm) 分析结果与实验室分析结果进行比较。气体 H<sub>2</sub> 和 CO 的实地比较 在 MSET 软件的服务区域执行(参见[维护 \[](#page-61-0)[►](#page-61-0)[部分 10, 页 62\]一](#page-61-0)章)。

#### 时间戳

请记下实验室提取油样的时间戳。含水量 (H2O ppm) 校准需要此数据。使 用"服务代码 1:采样"更新时间戳。

样本经实验室分析后,必须将时间戳与分析结果一起输入,以便通过 MESSKO® MSET 参数化软件进行调整。为此,请使用服务代码 33。

## 服务代码

按照 MESSKO® MSET 参数化软件操作说明书中的说明继续进行操作,以输入 和传输服务代码。

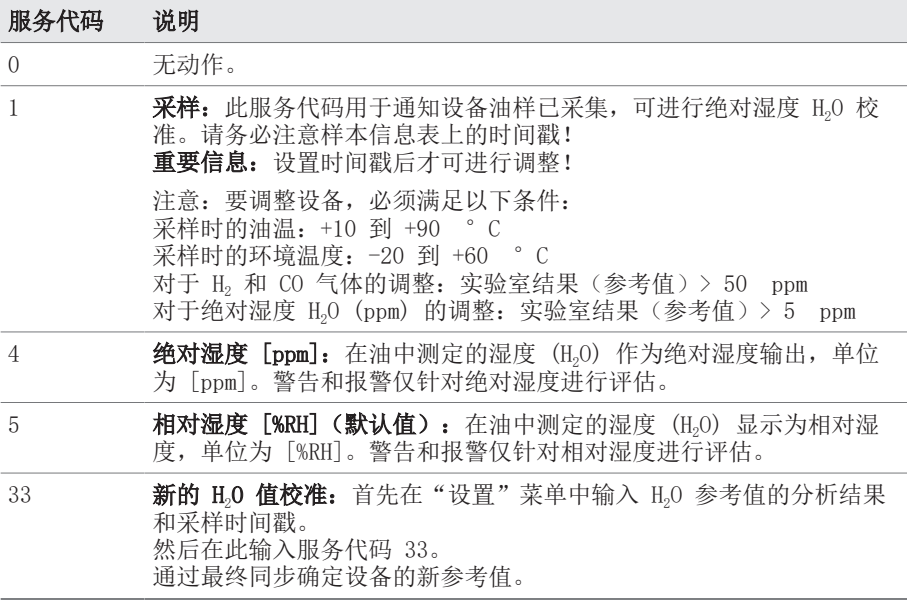

## 7.4.3 Modbus 设置

可以使用 MESSKO® MSET 参数化软件为 Modbus 通信配置以下设置。

#### Modbus 波特率设置

Modbus 接口的传输速度(波特率)可设置为以下值:4800、9600、19200、 38400、57600、115200 Bd。

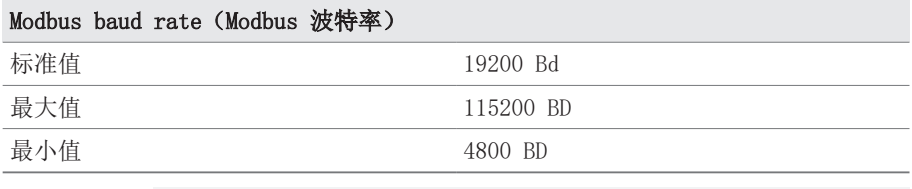

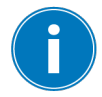

将两次 Modbus 请求之间的最短暂停时间 500 ms 考虑在内。

# 7 调试

## Modbus 地址设置

Modbus 地址的可用值如下:

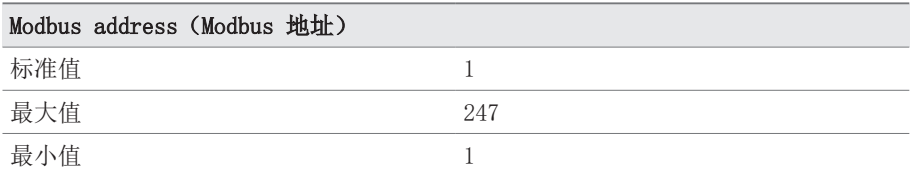

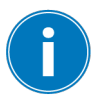

两次发出相同的网络地址将导致故障。

## 奇偶校验

对于数据传输,奇偶校验按如下定义:

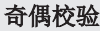

固定规范 みんじょう あいかい 偶

确保在 SCADA 系统中进行相同的 Modbus 设置。

# 8.1 主屏幕/操作显示屏

调试设备后,会轮流出现以下显示:

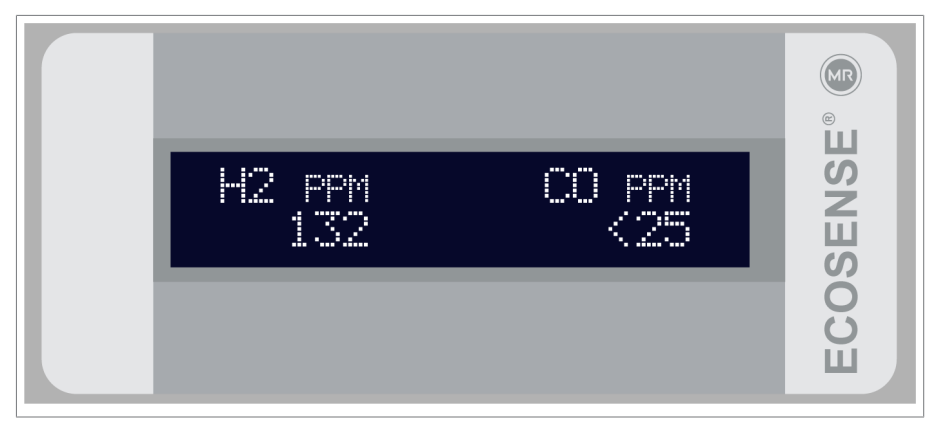

插图 34: 显示当前 H<sub>2</sub> 和 CO 含量的显示屏

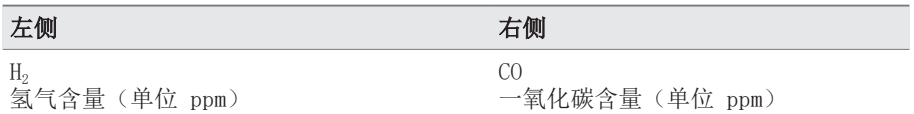

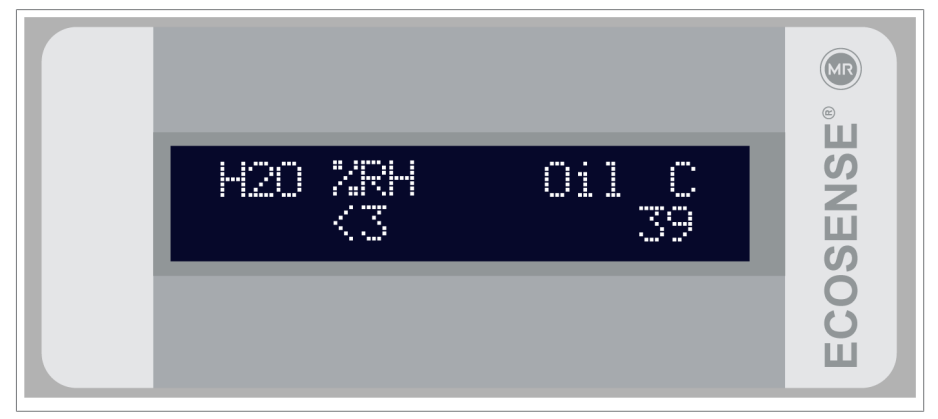

插图 35: 显示当前 H2O 含量和油温的显示屏

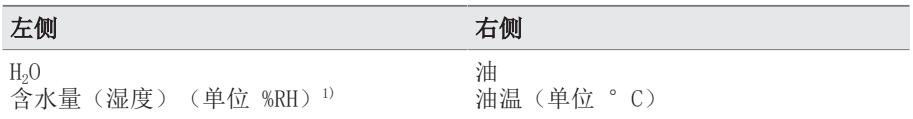

# 8 操作

<sup>1)</sup> 如有必要, 可以通过 MESSKO® MSET 参数化软件将含水量(湿度)显示值 的单位从 %RH 转换为 ppm(服务代码 4 和 5)。传输测量数据时(例如传输 到 SCADA 控制中心或笔记本电脑),含水量始终以这两种显示形式进行传 输。

如果显示星号 (\*),则表示系统超出["技术数据" \[](#page-81-0)[►](#page-81-0)[部分 13, 页 82\]一](#page-81-0)章 中指定的测量范围。以下内容适用于显示的测量值:

- 在试运行阶段后进行第一次测量时,会显示检测下限。
- 如果已记录指定测量范围内的测量值,则会显示最后一个有效测量值。

系统返回到有效测量范围后,会立即自动显示星号 (\*)。

警告和报警限值的默认设置符合 IEEE C57.104 (针对 H<sub>2</sub> 和 CO) 和 DIN EN 60422(针对油中水含量)的指令。

可根据要求通过 MESSKO® MSET 参数化软件调整限值。

气体生成速率可设置为正值或负值。

每个传感器值的可配置参数为:

- 浓度过高警告
- 浓度过高报警
- 生成速率计高警告
- 生成速率过高报警

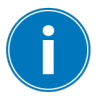

仅在超过设置的阈值时,才会在显示屏中显示存在的任何报 警、警告或其他消息。

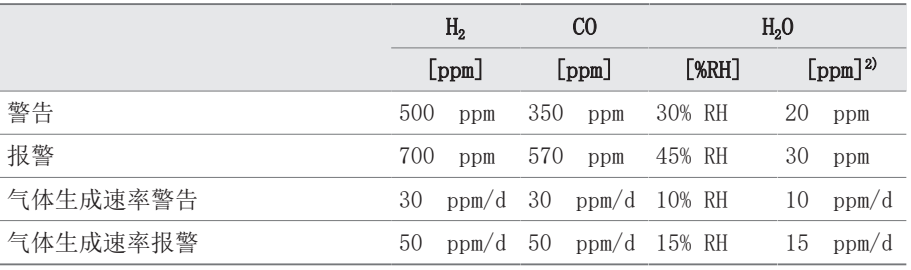

2) 针对矿物基绝缘油

这些限值和速率适用于首次调试。但是,两个系统(变压器和设备)必须始终 相互一致。因此,有足够的数据后,应能够通过 MESSKO® MSET 参数化软件 计算和加载"警告"和"报警"值的限值/生成速率。

## 8.2 事件

如果超出设定的警告或报警限值,则会在显示屏上轮流显示此信息以及测量值 (CO[ppm]、H2[ppm]、H2O[ppm/%RH]、油[°C]),如下所示:

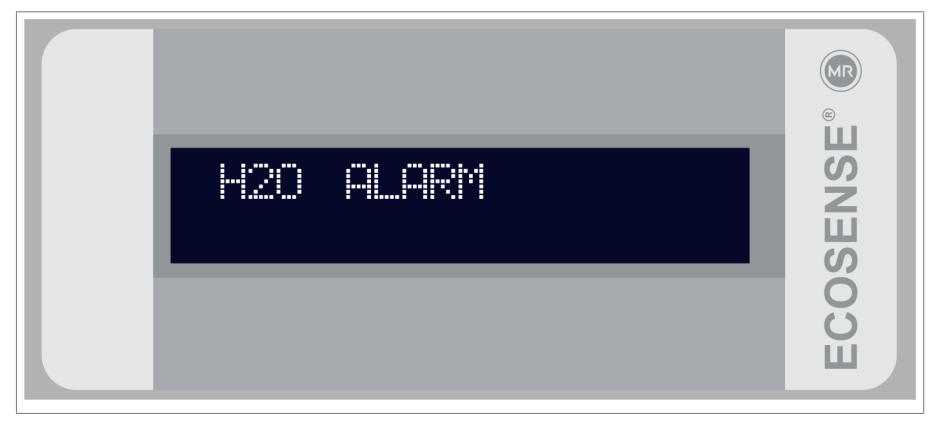

插图 36: 警告

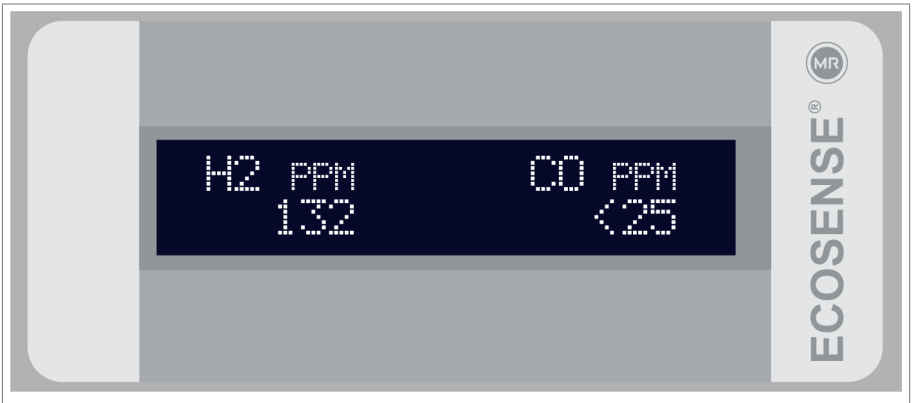

插图 37: 测量值

下表列出了可能发生的事件及对应的操作建议:

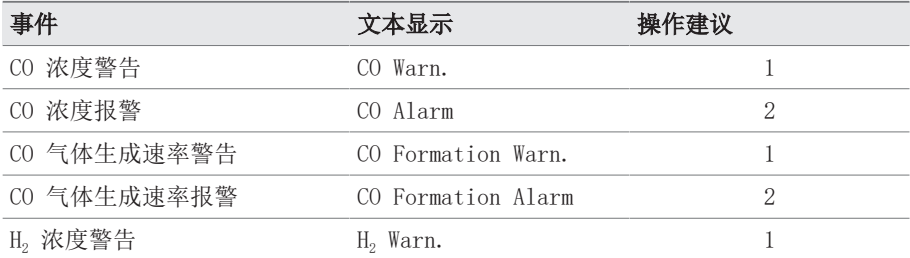

# 8 操作

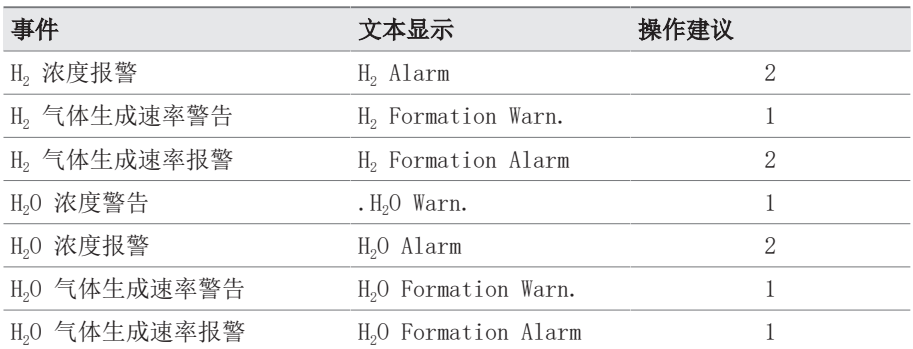

这些事件保存在设备的数据库中,可通过 MESSKO® MSET 参数化软件加载到 PC。可以直接通过显示屏读取显示的文本。

## 编号 操作建议

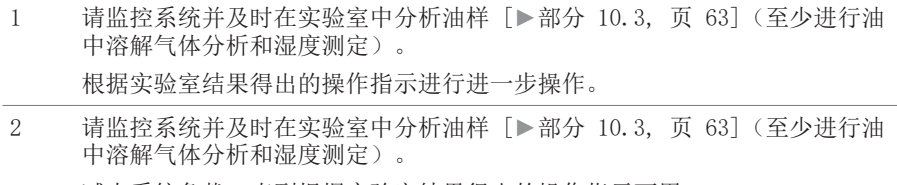

减少系统负载,直到根据实验室结果得出的操作指示可用。

本章将说明如何排除操作故障。

#### 9.1 显示屏故障

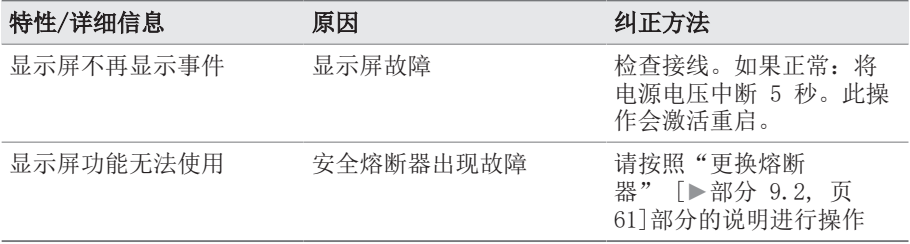

#### <span id="page-60-0"></span>9.2 替换安全熔断器

该设备通过安全熔断器熔断。

如有需要,可用替换熔断器(500 mA,500 V,5x20 mm,延迟操作)进行替 换。

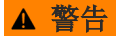

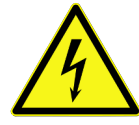

## 电击

电气电压存在致命性伤害风险

- ▶ 只有经过适当培训的人员才能更换熔断器。
- ▶ 要更换熔断器, 在打开连接区域之前, 通过规定的分断开关将设备的所有 电源断开,并进行固定以防重新连接。设备必须接地。

#### 要替换熔断器,请按以下步骤进行操作:

- 1.将设备的所有电源断开。
- 2.打开设备连接区域。为此,拧下机箱门上的 4 个紧固螺栓。通过铰链将外 盖连接到设备,且外盖可以翻开。
- 3.移除保护盖。
- 4. 使用螺丝刀, 小心地将其移到熔断器的一端下, 然后将其从支座上撬起。
- 5.拆下熔断器。
- 6.将替换熔断器的两端放置在支座上,然后小心地向下按直到锁定到位。
- 7.替换保护盖。
- 8.关闭连接区域。

<span id="page-61-0"></span>为实现安全操作并保证测量精度,需要进行检查和维护。

#### 10.1 检查

设备的监控装置仅限于偶尔的目视检查和定期采油。出于效率原因,检查任务 可以与变压器的常规检查结合进行。

请检查以下各项:

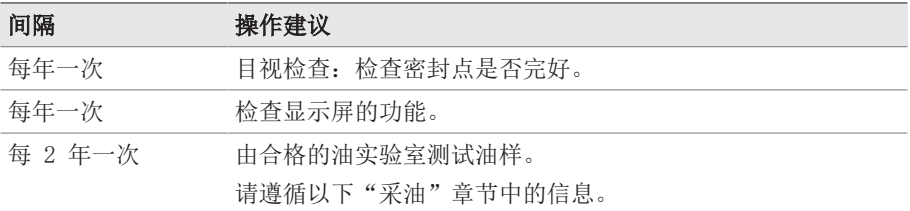

表 9: 检查计划

要将设备的当前测量值与实验室分析值进行比较,请按以下步骤操作:

- ✔根据实验室分析的结果, 氢气 H。和一氧化碳 CO 的最低气体浓度为 50 ppm。
- ✔ 根据实验室分析的结果,最低含水量 H<sub>2</sub>O 为 5 ppm。
- ü 环境温度在 -20 °C 和 60 °C 之间。
- ✓ 油温在 10 °C 和 90 °C 之间。
- 1.测量值的评估仅在上述条件下才有意义。
- 2.将实验室分析值与设备当前测量值进行比较。

ð 如果测量精度符合"技术数据"一章的信息,则无需进行现场校准。

ð 如果与指定精度存在偏差,则按[照现场校准 \[](#page-63-0)[►](#page-63-0)[部分 10.4, 页 64\]](#page-63-0)一章 所述进行操作。

#### 10.2 维护

维护消息旨在定期提醒用户进行检查,并在必要时采集油样并进行现场校准。

维护信息显示在显示屏上,可通过 MESSKO® MSET 参数化软件的事件数据库 进行发布,或通过 Modbus 传输到 SCADA 系统。

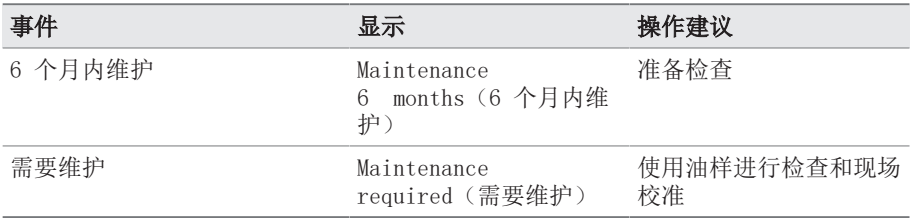

# <span id="page-62-0"></span>10.3 采油

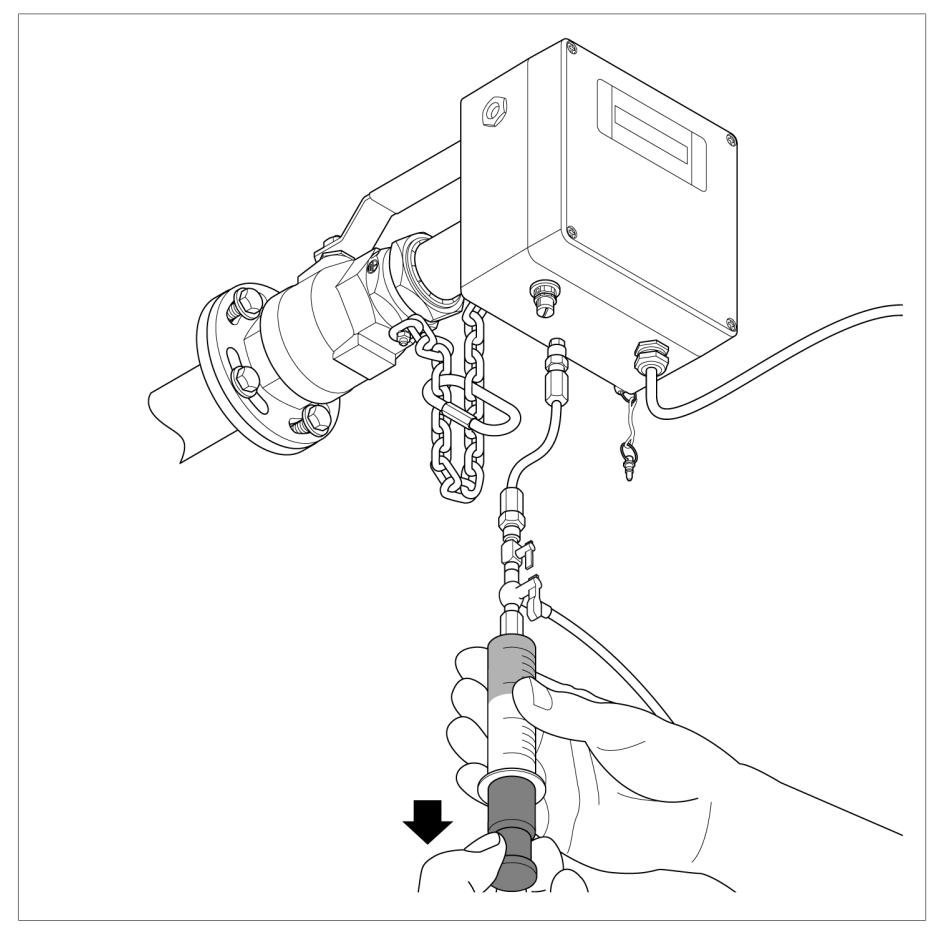

插图 38: 采油

通过采油接口采集油样,需要使用两个采样套件。这两个套件不包括在供货范 围内,应从合格的油实验室处购买。进行采样时,请遵循随附的操作说明书以 及说明书中调整设备一章的要求。

将油样送到有资格进行气体分析的油实验室。

如果分析结果表明设备需要现场校准,用户可以使用 MESSKO® MSET 参数化软 件执行此操作。

## <span id="page-63-0"></span>10.4 设备现场校准

对设备气体分析值进行现场校准,以确保得出的以下物质测量结果正确:

- 对于老化的绝缘油
- 对于改性油(如掺加添加剂)
- 对于不满足 ASTM D3486-091、IEC 60296 或 IEC 60422 标准的油。

如果满足以下条件,则应进行现场校准:

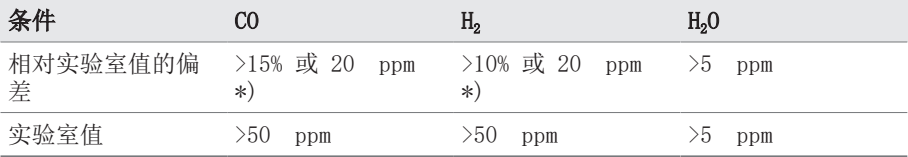

\*) 按照 IEC 60567 – 附录 E 进行评估

不建议对实验室值较低的气体成分进行现场校准。

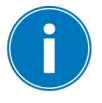

只有在专门从事气体分析的合格油实验室中对油讲行分析,才 能保证现场校准值的准确性。

#### 10.4.1 为现场校准进行采样

采样操作需要以下工具: 包括在供货范围:

▪ 采样适配器

不包括在供货范围:

- 含样本信息表的采油套件
- 废油集油器
- 清洁布

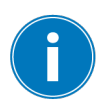

只有在设备满足以下条件时才建议为现场校准进行采样:

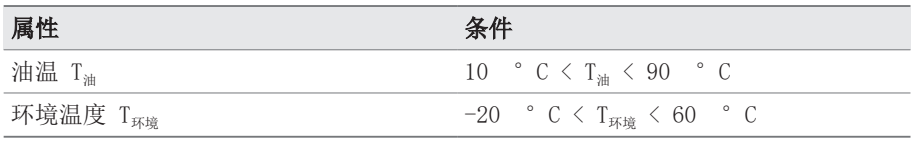

要取油样,请按下列步骤操作:

- 1.完整填写样本信息表。
- 2.按照 IEC 60567 的要求采集油样,并用适当的包装将油样送至油实验 室。样本分析值随后将用于现场校准。

#### 10.4.2 现场校准

在油实验室中对样本进行分析后,用户将会收到油样分析报告。重要的值如 下:

- 氢气 H<sub>2</sub>
- 一氧化碳 CO
- 含水量 H2O
- 油样的日期

遵循样本分析报告中列出的建议。

# 10 维护

要执行现场校准,请按以下步骤进行操作:

1.用 USB 服务适配器将设备连接到 PC,然后打开 MESSKO® MSET 参数化软 件。

ð 将参数化软件连接到设备。

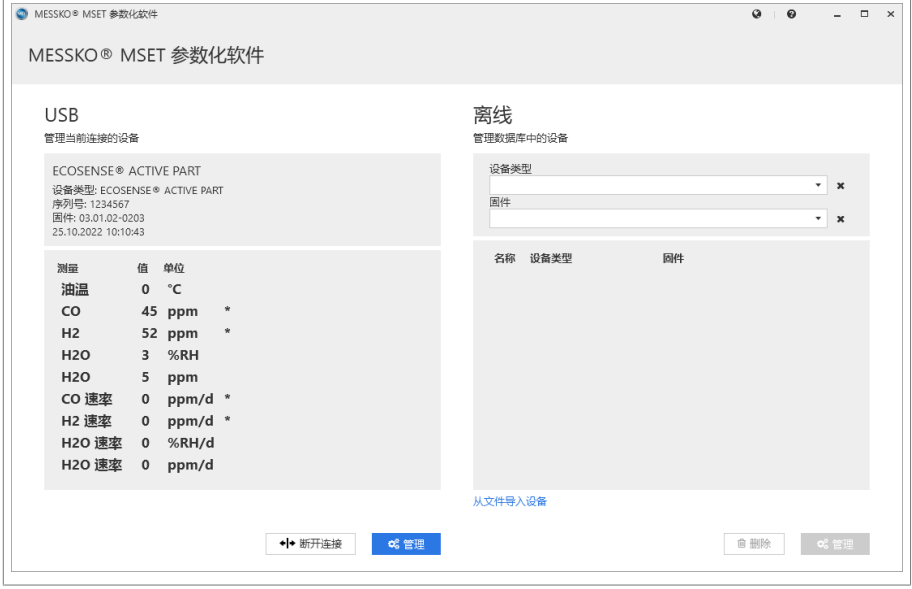

插图 39: MSET 主屏幕

2.单击主页视图 (USB) 左侧的管理。

3. 单击服务, 然后单击现场校准。

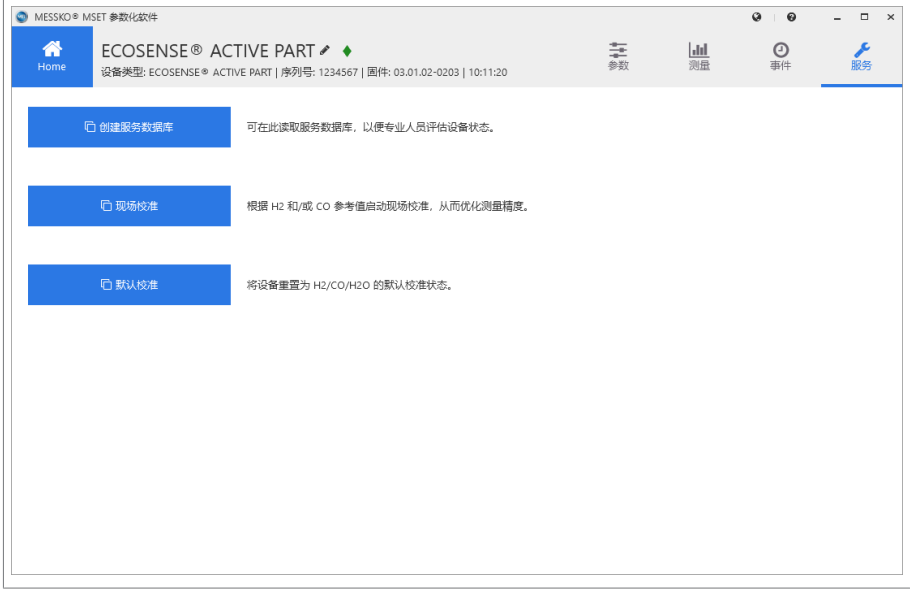

插图 40: 服务

- 4.选择就哪种气体进行现场校准。针对相应气体,输入实验室结果作为参 考。
- 5.输入实验室结果的油样日期。
- 6. 单击开始来启动现场校准。
- 7. 过程的进程可在状态窗口中查看。<mark>提示!</mark> 该过程可能需要几分钟。
- 8.等待状态栏显示校准是否可行。
- 9. 如果校准可行, 输入密码并通过发送校准开始向设备中传送校准数据。
- 10. 等待校准结果显示在状态栏中。
- 11. 在成功校准后,可关闭窗口并断开设备和笔记本电脑的连接。
- 12. 卸下 USB 服务适配器。
- 13. 拧紧 M12 插座上的保护盖,防止设备进水。
- ð 系统会在接下来的 24 小时内自动设置为调整后的水平。

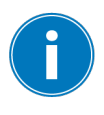

如果输入错误,可以将气体分析(H2和 CO)和湿度 (H2O ppm) 的参数重置为默认校准值。为此,需要在 MESSKO® MSET 参数 化软件服务下的默认校准区域中,按照相应的操作说明书向设 备发送一个有效的访问授权。

# 10 维护

## 10.5 清洁

必要时,可使用水和温和性碱液从外部清洗安装的设备。 仅使用干燥的清洁布向下擦拭未安装设备的测量头(请参见 设计 一章)。

# ▲ 小心 排出热油 存在人员受伤和滑倒的风险。 Ā

- ► 穿着防护服。
- ► 按指定顺序执行操作步骤。
- ► 确保拆卸设备后保持闸门阀关闭。

# 危险

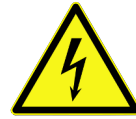

## 电击!

电气电压存在致命性伤害风险。在电气设备上操作时须始终遵 循以下安全规定。

- ► 断开系统电源。
- ► 锁定系统以防意外重启。
- ► 确保所有电极都已断电。
- ► 遮盖或隔离邻近的带电部件。
- ► 正确断开电气布线。

# 提示

## 存在设备损坏风险!

静电放电可能导致设备损坏。

► 应采取预防措施,以防工作台面或人员身上聚集静电电荷。

# 11.1 移除设备

1.取下和拆卸链连接器。

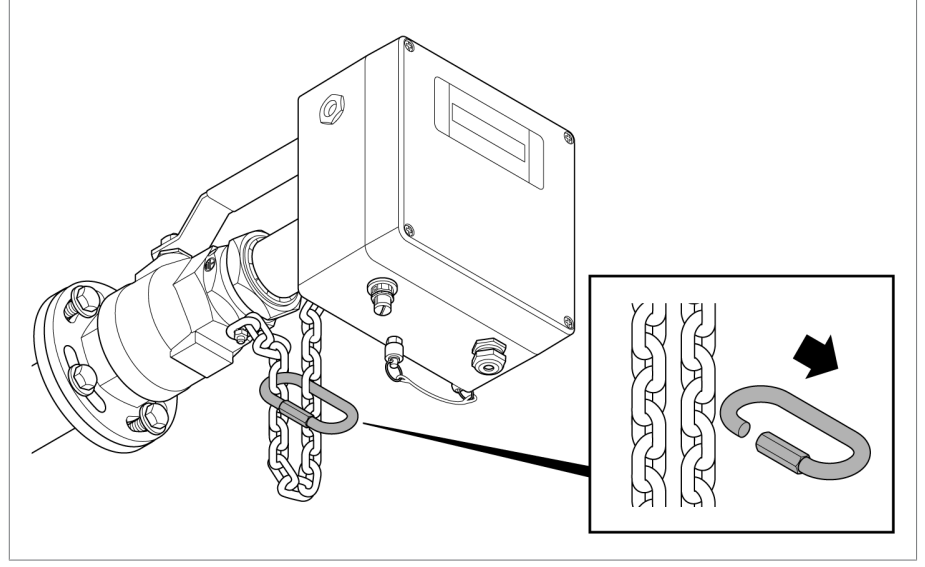

插图 41: 松开链条

2.释放球阀夹紧接头。

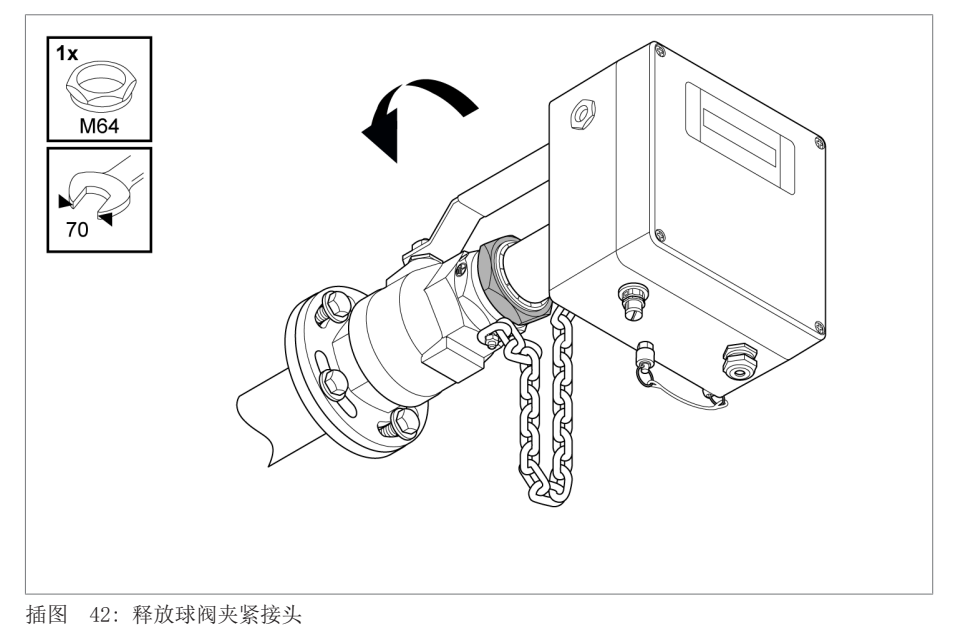

3.将设备尽可能拉出球阀。

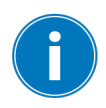

此时,链条应已拉紧。

# 11 拆卸

# 提示

# 有损坏测量管的危险!

如果设备在滑阀前运行,则拉紧链条可确保将设备的测量管拉出足够远,从 而保证关闭滑阀时不会与测量管发生碰撞。

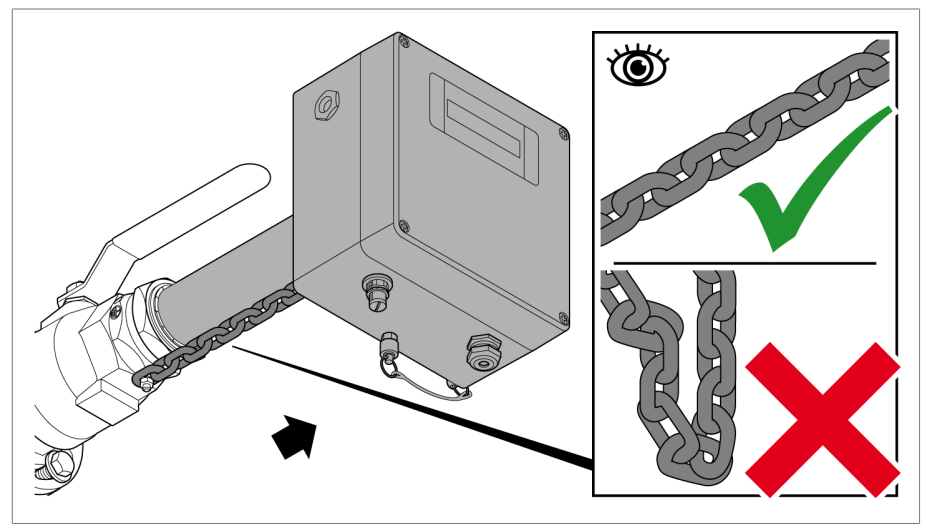

插图 43: 拔出设备

4.关闭所有的上游阀门和滑阀。
5.关闭球阀,将集油盘置于球阀开口下方。

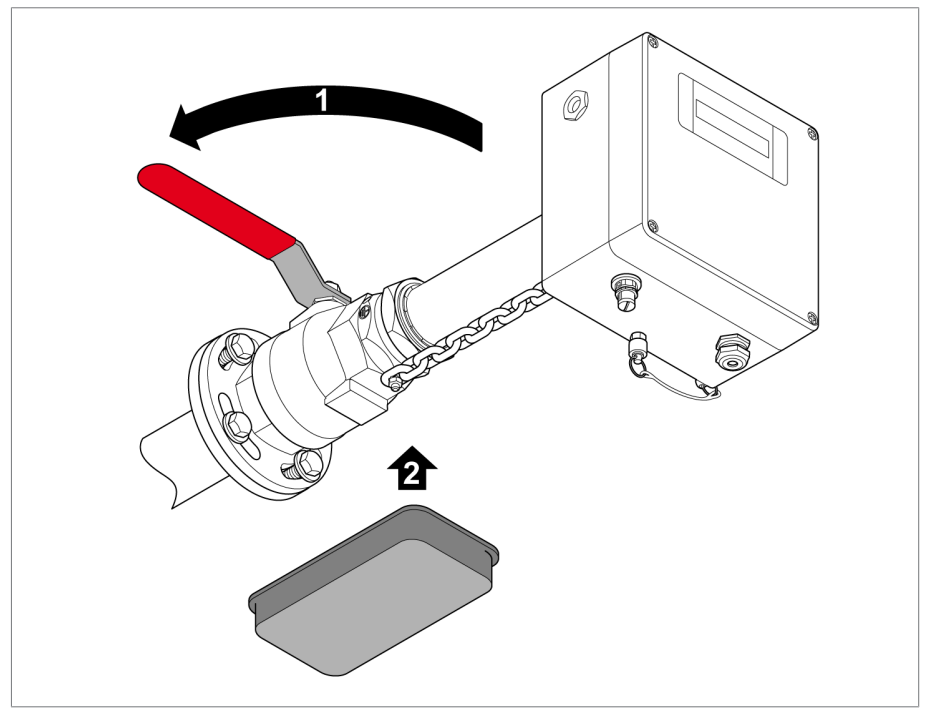

#### 插图 44: 关闭球阀

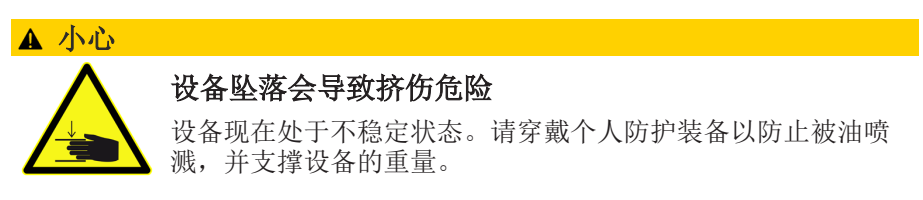

6.松开设备上安全链的固定螺栓,尽可能释放链条。拉出安全链,将固定螺 栓旋回原位。

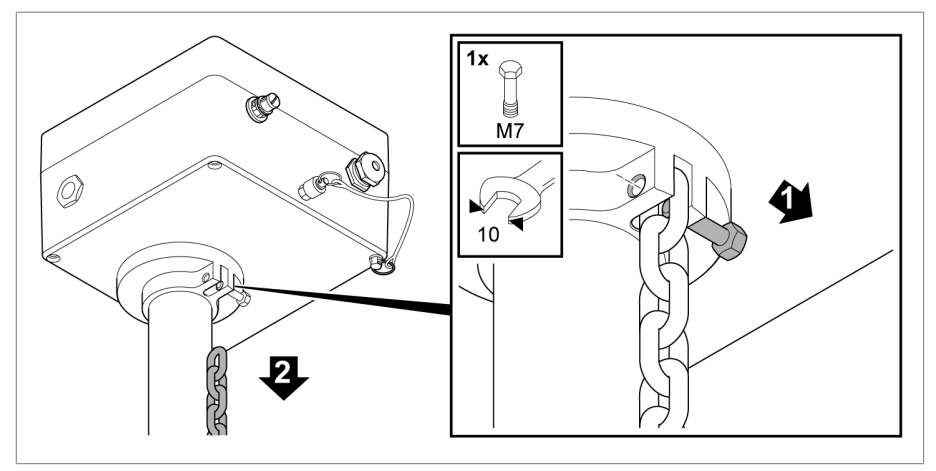

插图 45: 松开环链

7.小心地将设备从球阀中拉出。

### 提示

### 危险的类型和来源

确保设备不会在此过程中卡住。用手支撑重量。收集集油盘中多余的油。

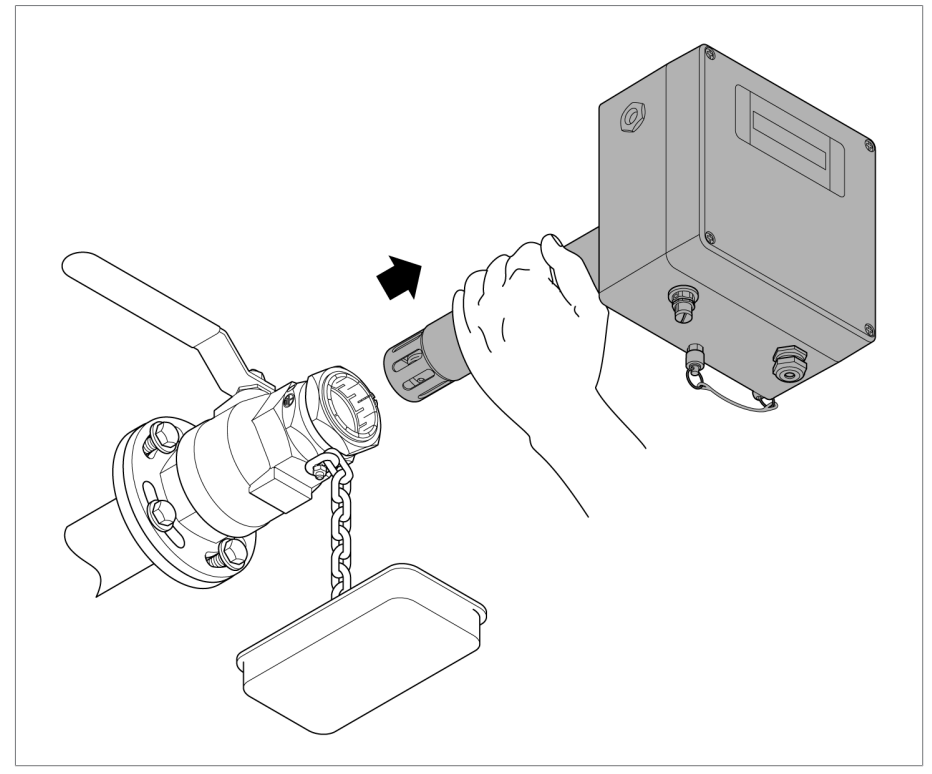

插图 46: 将设备拉出球阀

## 11 拆卸

8.将设备平稳地放在防刮擦且防滑的水平面上。

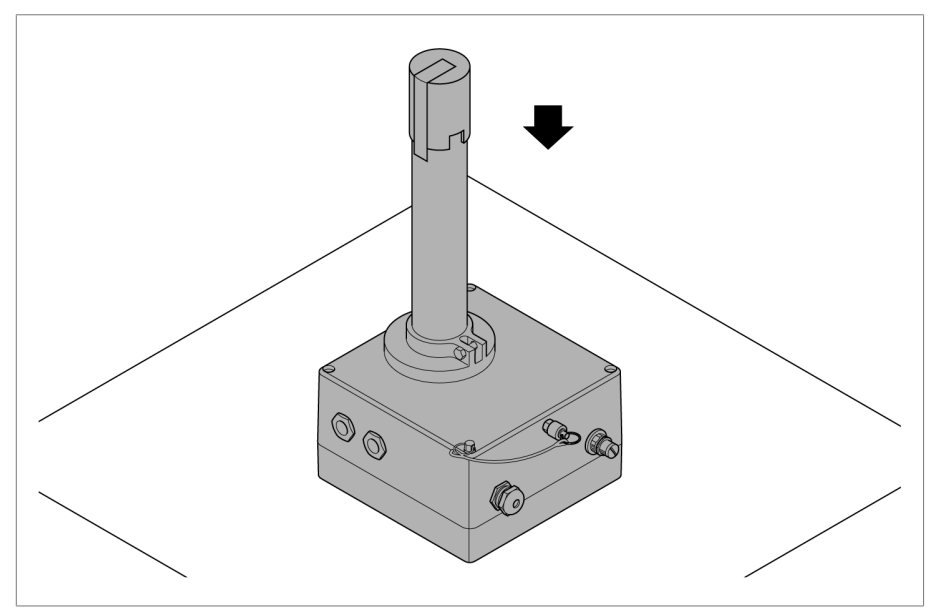

插图 47: 平稳地放下设备

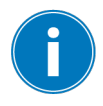

确保执行此操作时不会损坏显示屏。

 $\mathbf 1$  $\begin{matrix} \mathbb{O} \ \mathbb{O} \end{matrix}$ ó (b  $\mathbb{Q}$ 

9.将随附的红色保护盖安装在测量管上,用胶带封住保护盖口。

插图 48: 定位保护盖

10. 使用干布清洁设备。

此时,设备已被卸下,可用合适的包装进行运输或存储。

#### 然后将球阀固定:

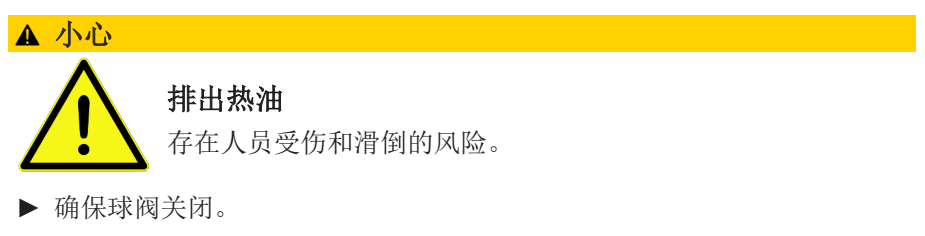

► 穿着防护服。

1.打开球阀螺丝塞的放气阀,将螺丝塞完全插入到球阀中。

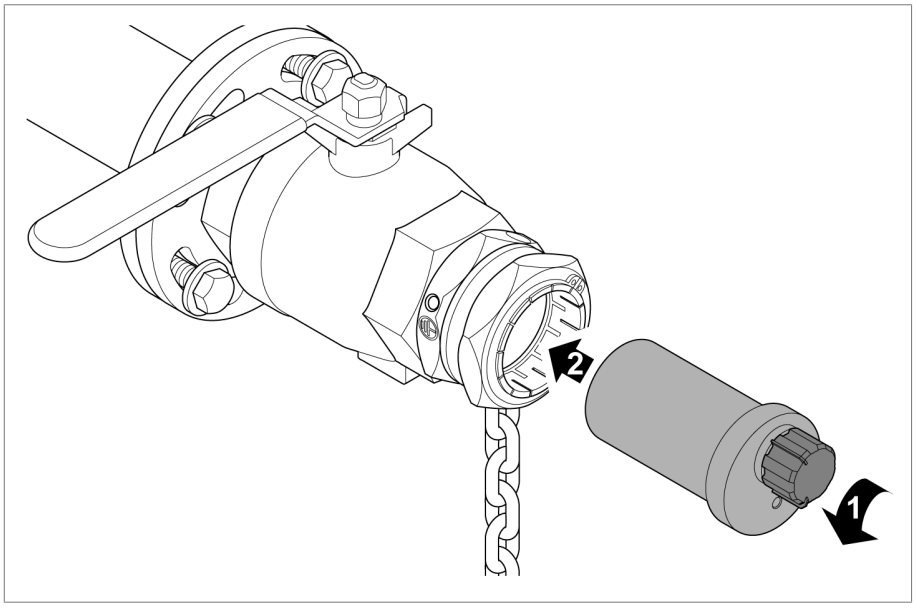

插图 49: 将螺丝塞插入球阀。

## 11 拆卸

2.关闭放气阀,拧紧球阀夹紧接头。

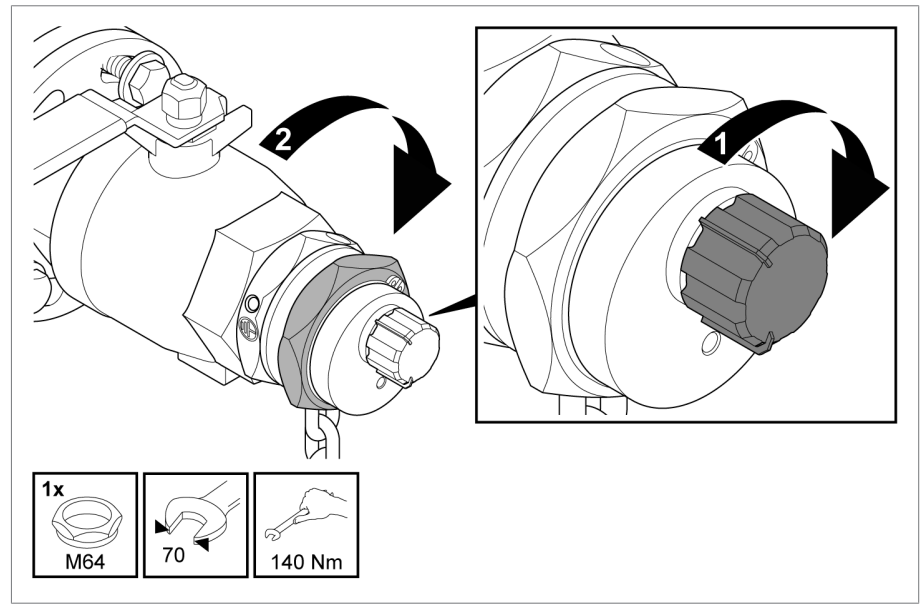

插图 50: 拧紧球阀夹紧接头

3.使用螺丝塞固定螺栓固定安全链的自由端。

# 11 拆卸

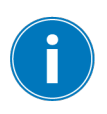

安装链条,并尽可能地张紧。

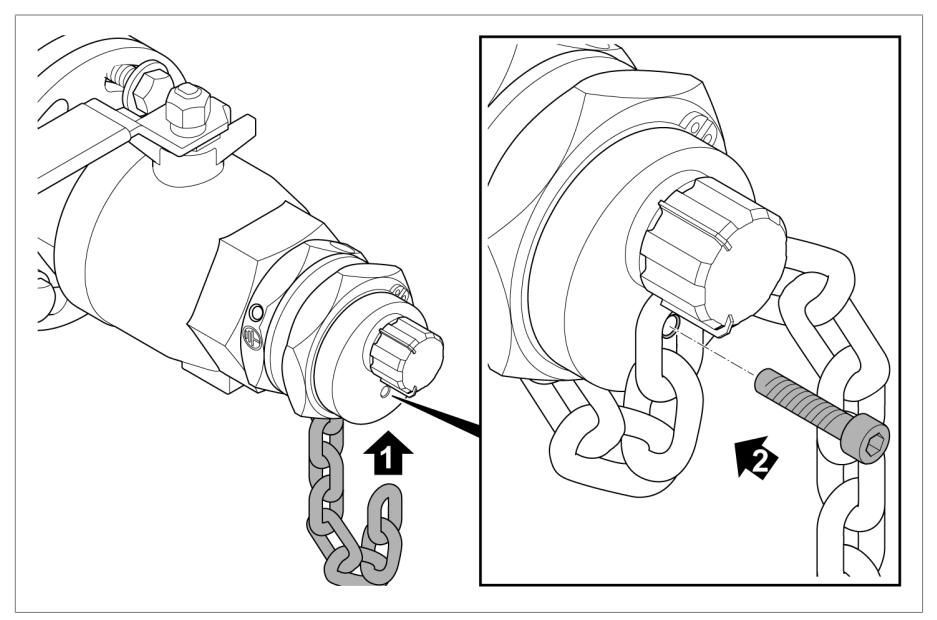

插图 51: 使用链环固定螺丝塞

4. 警告标志"请勿关闭!" 取下滑阀上的警告标志 "请勿关闭!"。

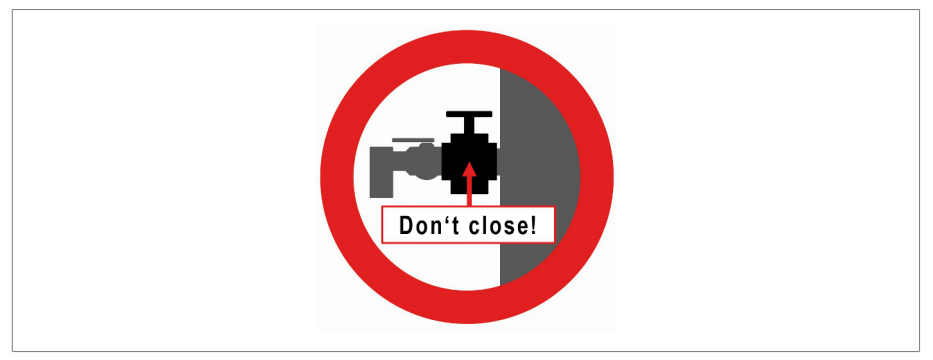

插图 52: 滑阀警告标志

遵守设备使用国家的相关国家处理规定。

### 13 技术数据

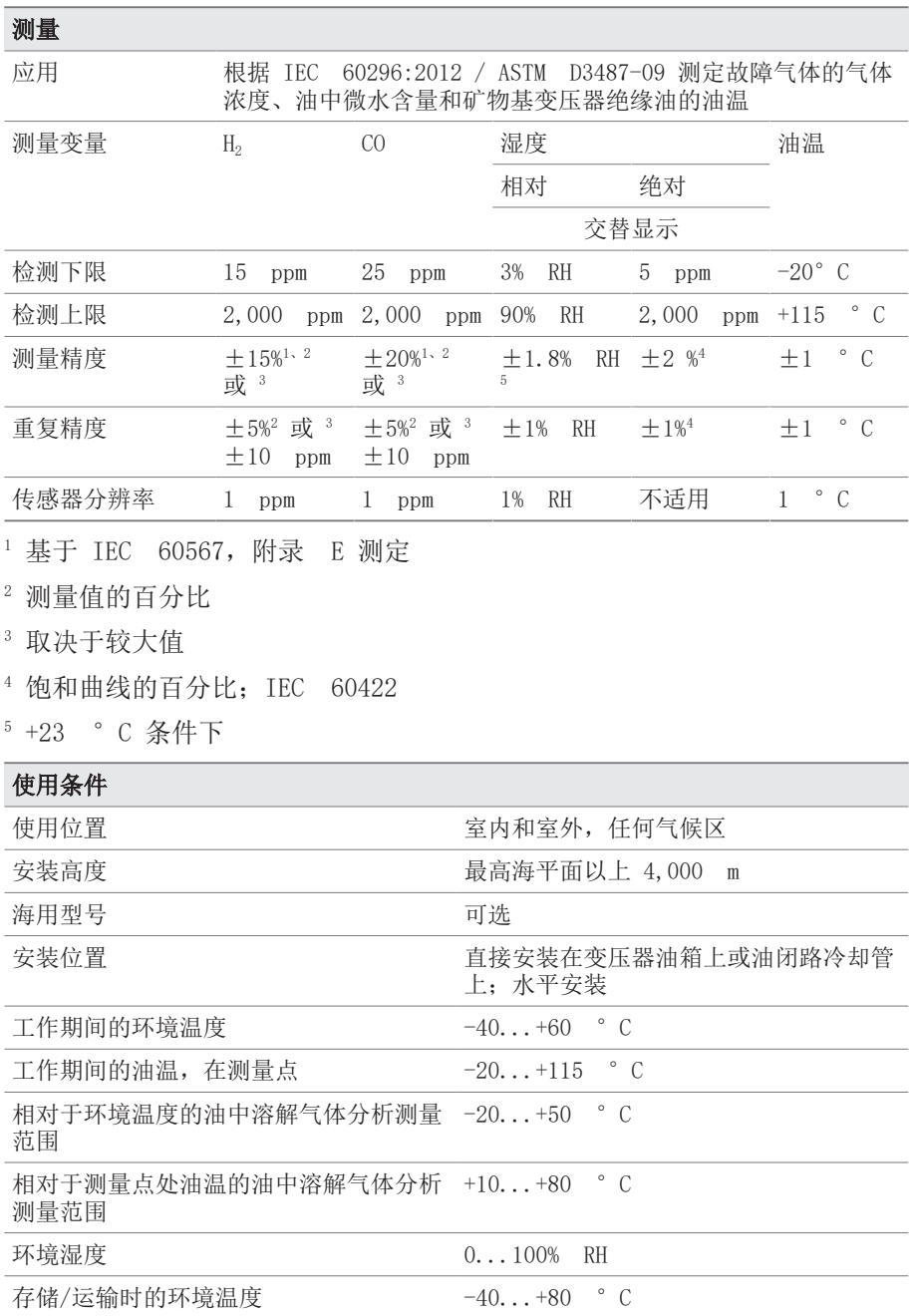

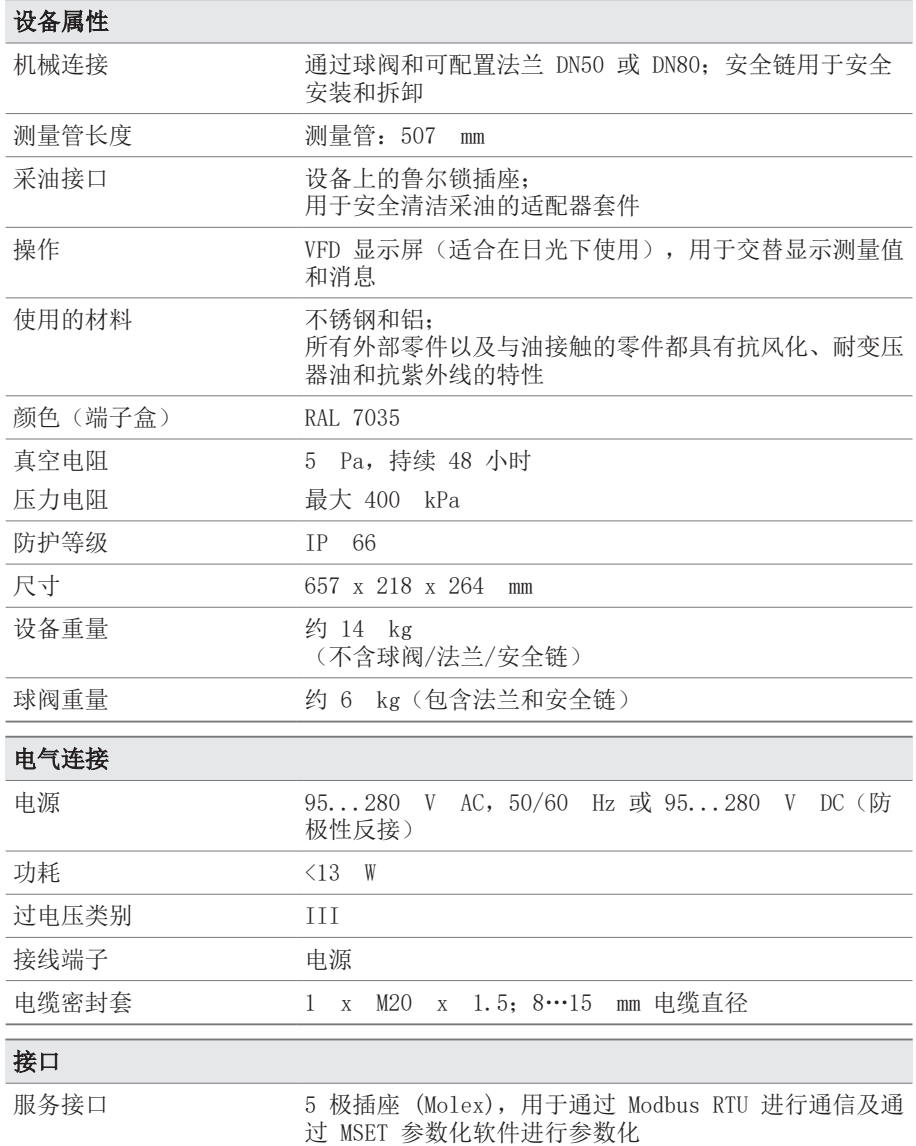

### 13 技术数据

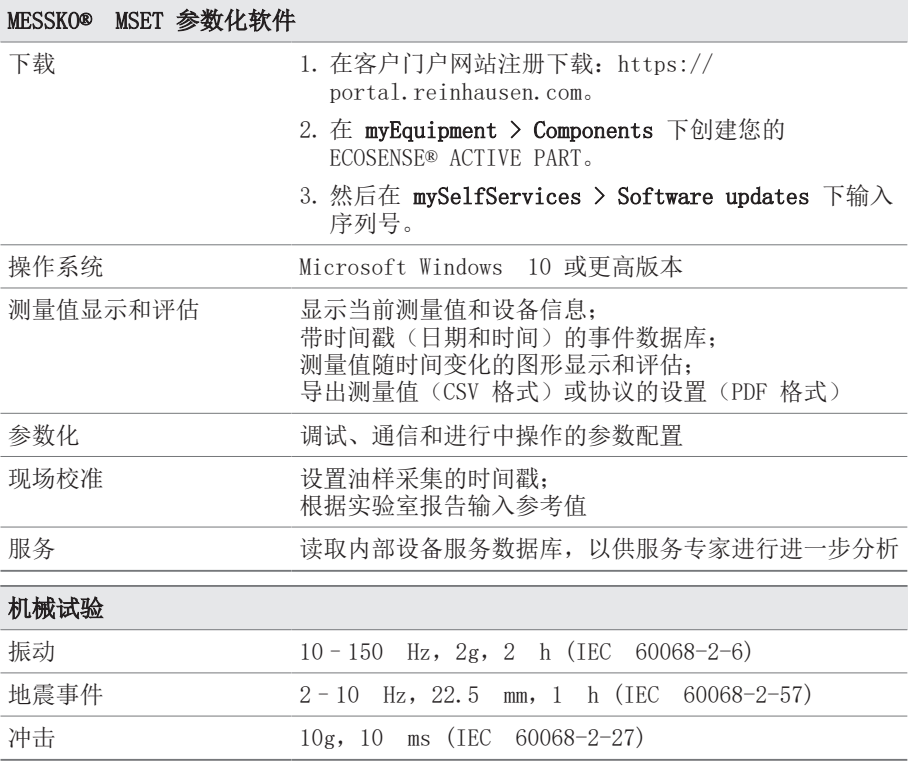

可在以下页面中找到安装外形尺寸图和电气连接图。

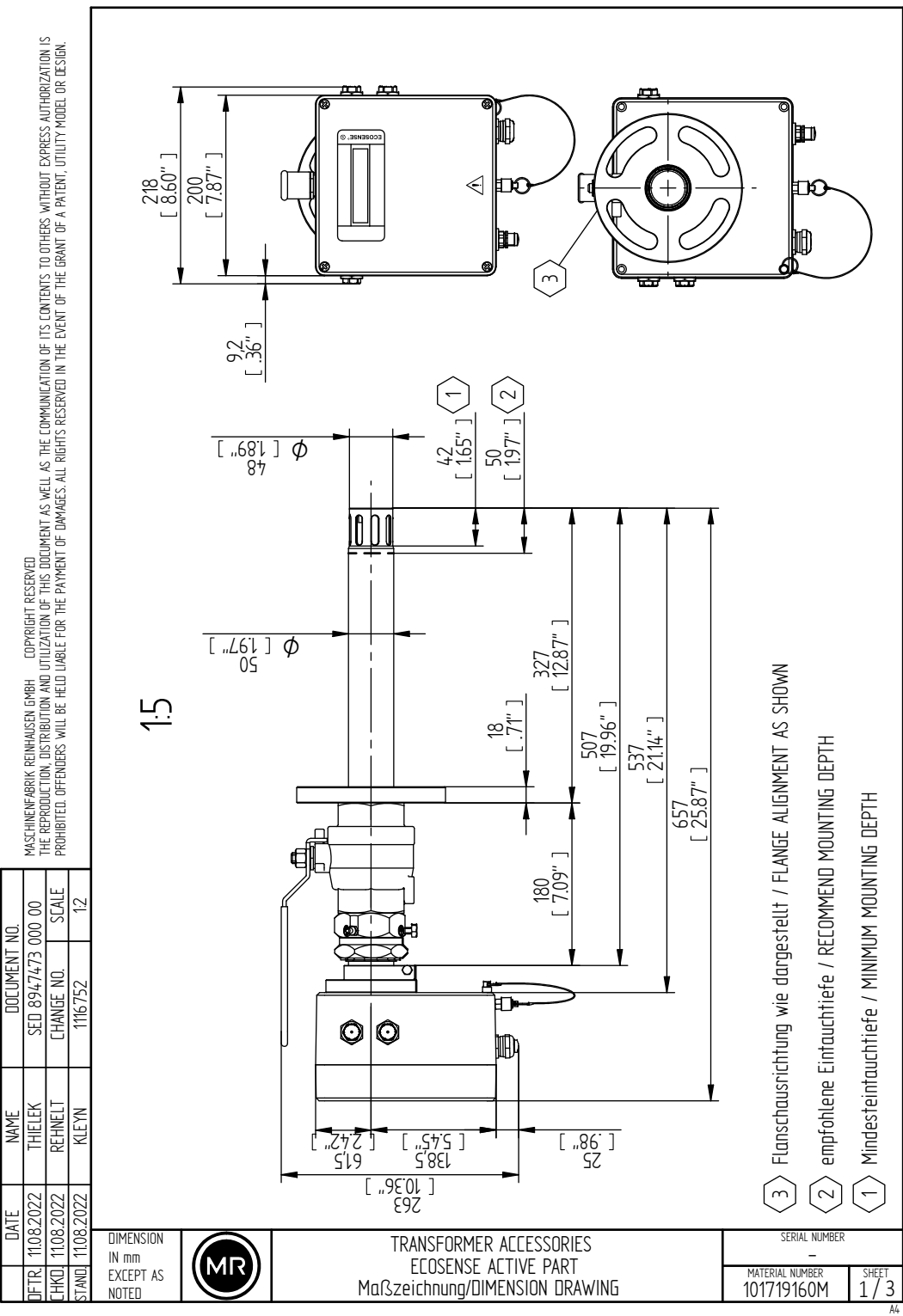

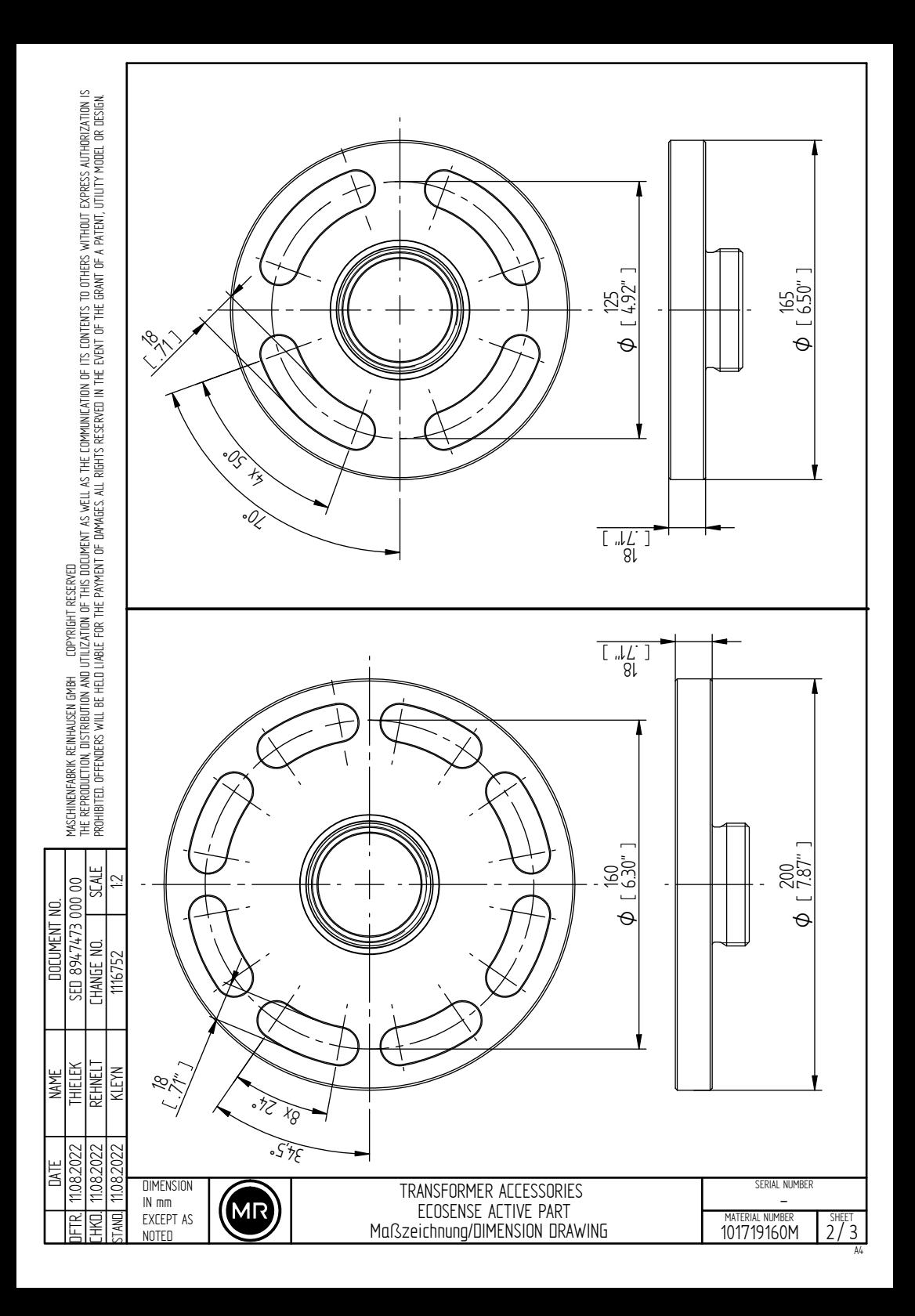

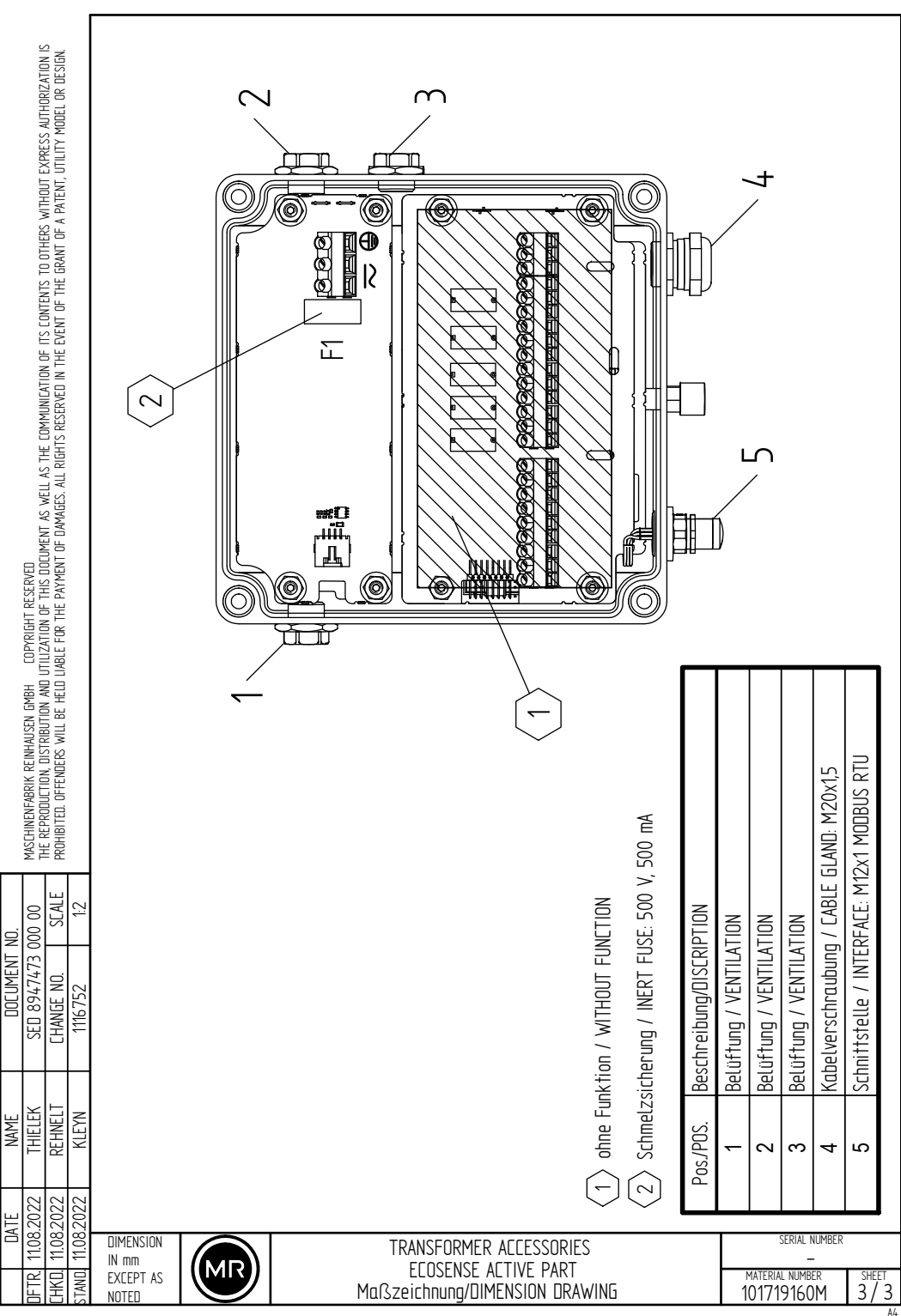

A4

#### 15.1 Modbus RTU 的数据点表

#### 单独的输入寄存器

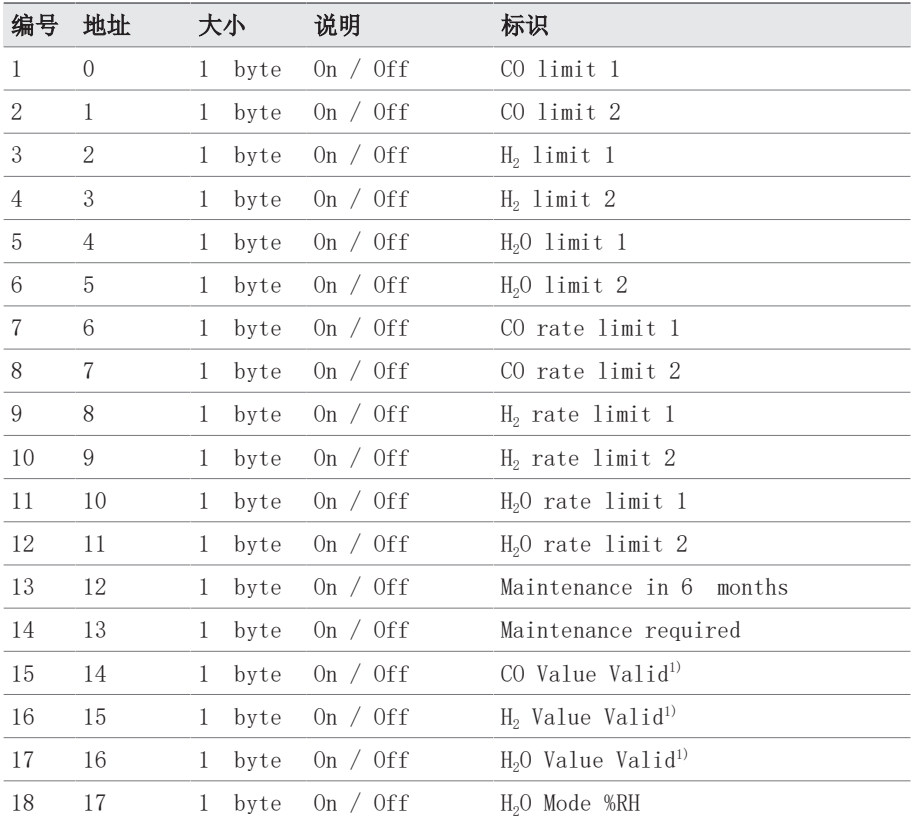

 $1)$  如果显示"值有效 = 关闭"状态, 其含义与显示屏或 MSET 状态显示屏中 的星号 (\*) 相同,表示系统超出"技术数据"一章中指定的测量范围。以下 内容适用于传输的测量值:

▪ 在试运行阶段后进行第一次测量时,会传输检测下限。

▪ 如果已记录指定测量范围内的测量值,则会传输最后一个有效测量值。

如果状态切换到"值有效 = 开", 则系统会回到有效测量范围内。

## 15 附录

#### 输入寄存器

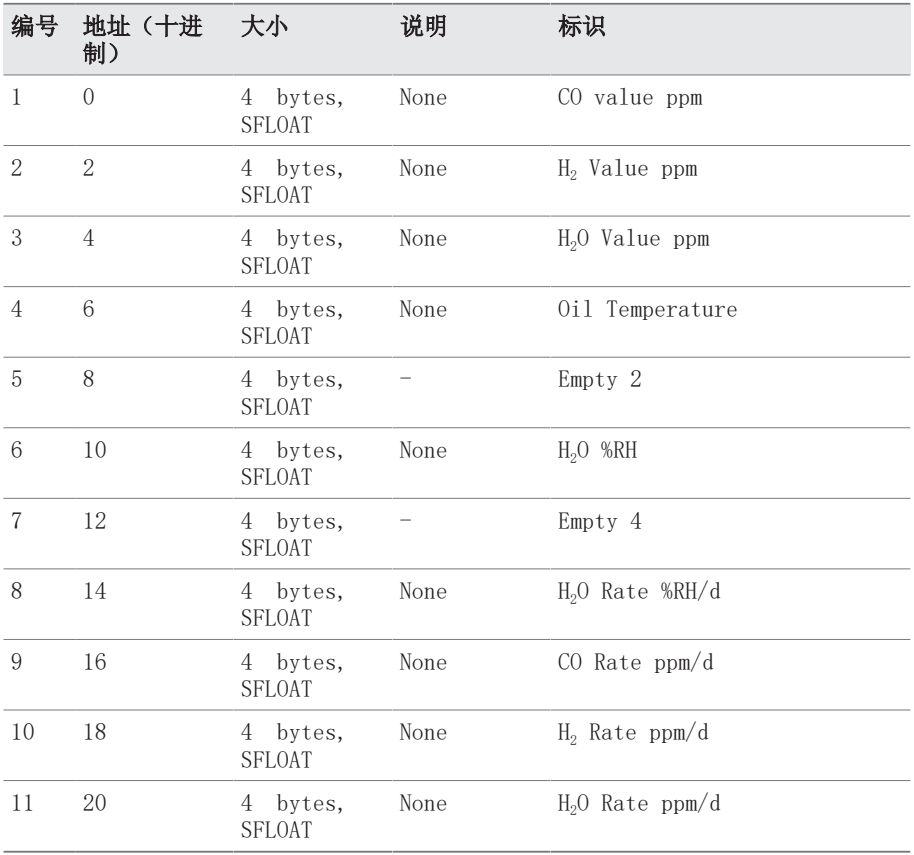

**Maschinenfabrik Reinhausen GmbH** Falkensteinstrasse 8 93059 Regensburg

 $\&$  +49 (0)941 4090-0  $\overline{\mathsf{S}}$  sales@reinhausen.com

www.reinhausen.com

8969216/00 ZH - ECOSENSE® ACTIVE PART - F0410600 (SET) - 12/22 - MR 公司 2022

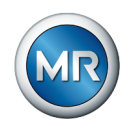

THE POWER BEHIND POWER.